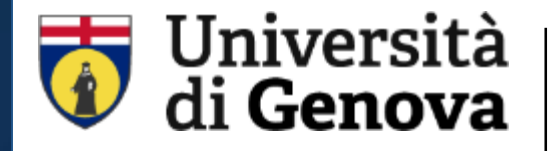

**SBA** Sistema Bibliotecario di Ateneo Biblioteca del Polo Biomedico [https://biblioteca.polobiomedico.unige.it](https://biblioteca.polobiomedico.unige.it/)

# PubMed

14 febbraio 2024

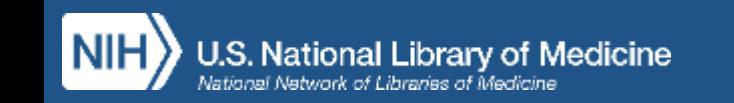

a cura di: giorgia.franchi@unige.it

#### **[https://biblioteca.polobiomedico.unige.it](https://biblioteca.polobiomedico.unige.it/)**

#### **1. Accesso dalla home page >>> Trova >>> Trova Banche Dati in Unopertutto**

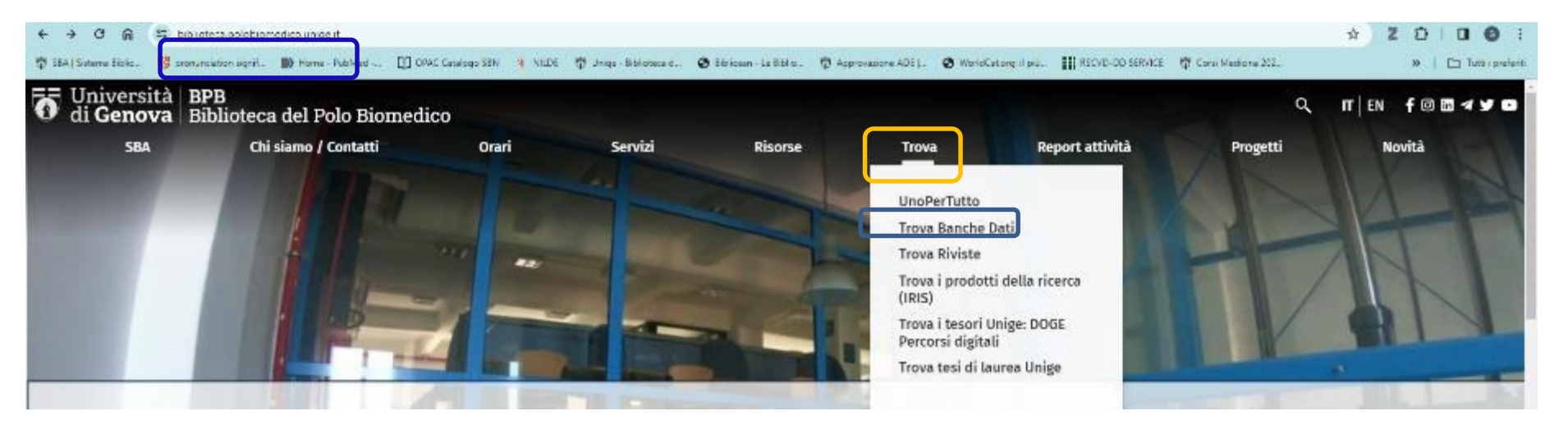

#### **2. Accesso dalla home page >>> Risorse**

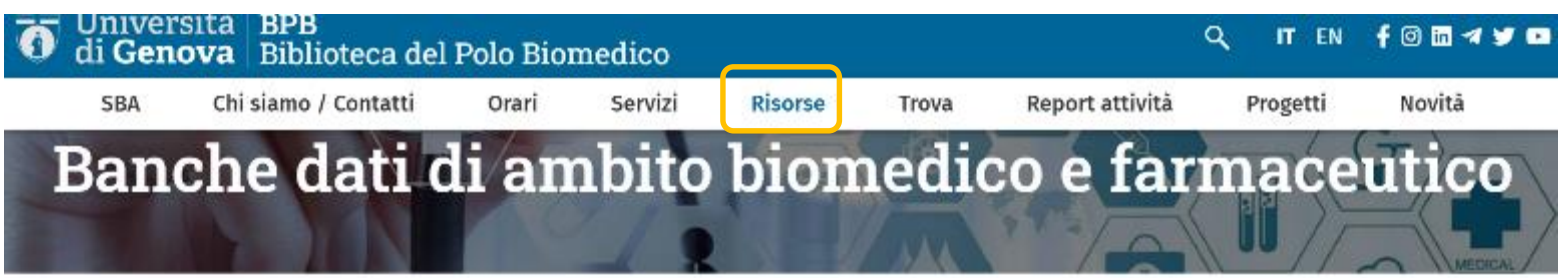

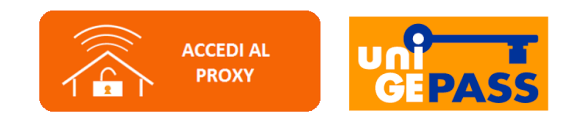

#### **PubMed per UniGE**

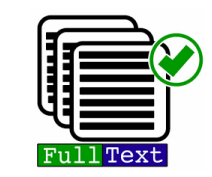

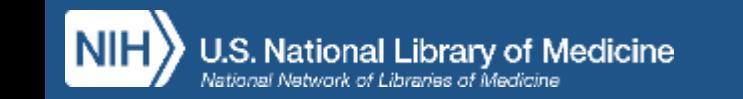

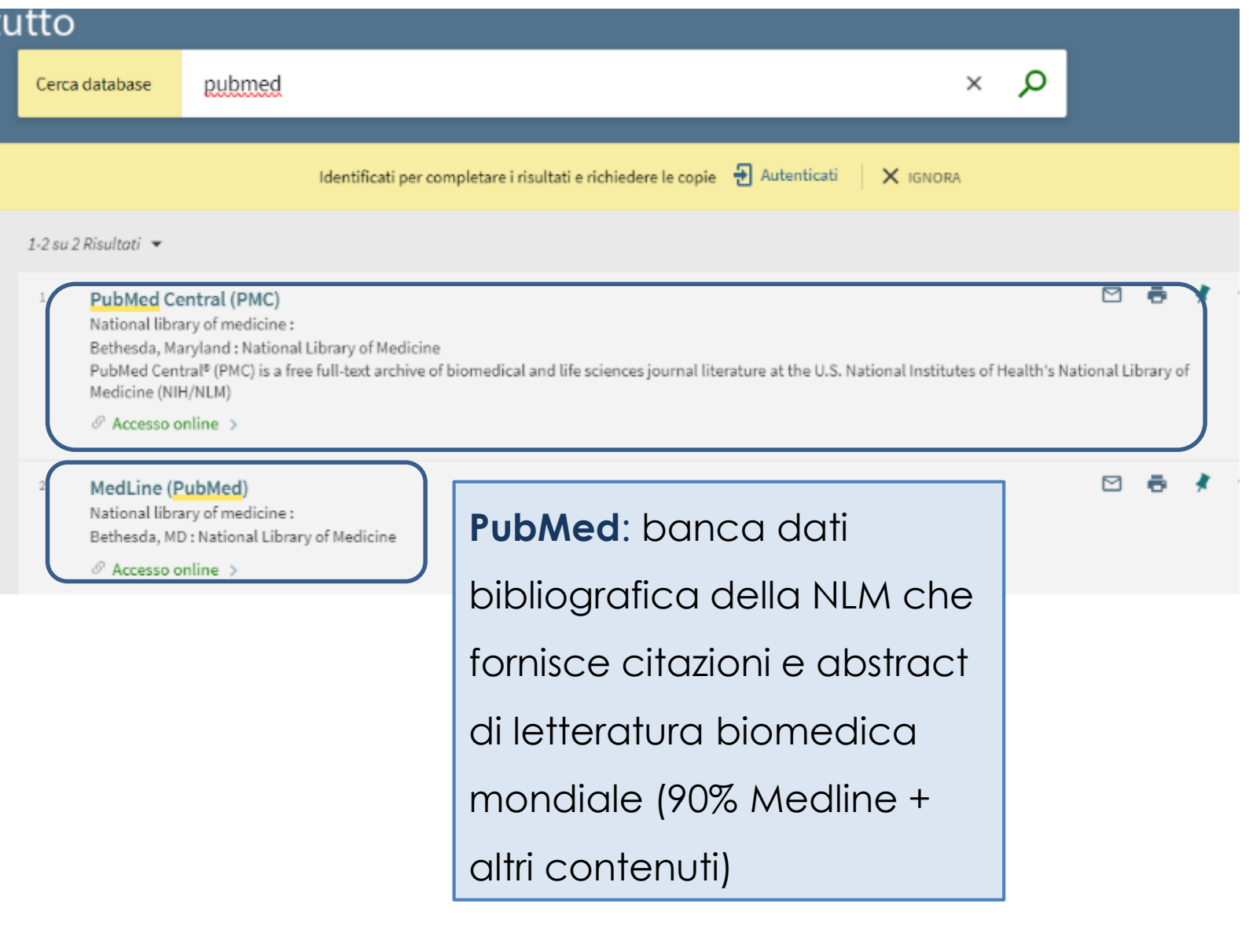

**PubMed Central (PMC)**: archivio digitale gratuito full text e Open Access, curato dalla NLM. Fornisce il full text di molte delle pubblicazioni di cui troviamo citazioni e abstract in PubMed

of Medicine National Library

# **Sommario**

- Caratteristiche e contenuti
- Funzionalità e strumenti
- Modalità e strategie di ricerca
- Gestione dei risultati e servizi personalizzati
- Recupero dei full text

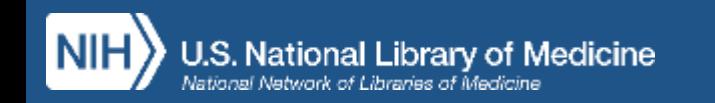

### **Tutte le funzionalità sono disponibili anche da dispositivi mobili**

- Log in a My NCBI
- Advanced search
- Filtri
- Timeline
- Sort order
- Cite
- Share
- Icone dell'editore e di PMC
- Icone Outside Tool

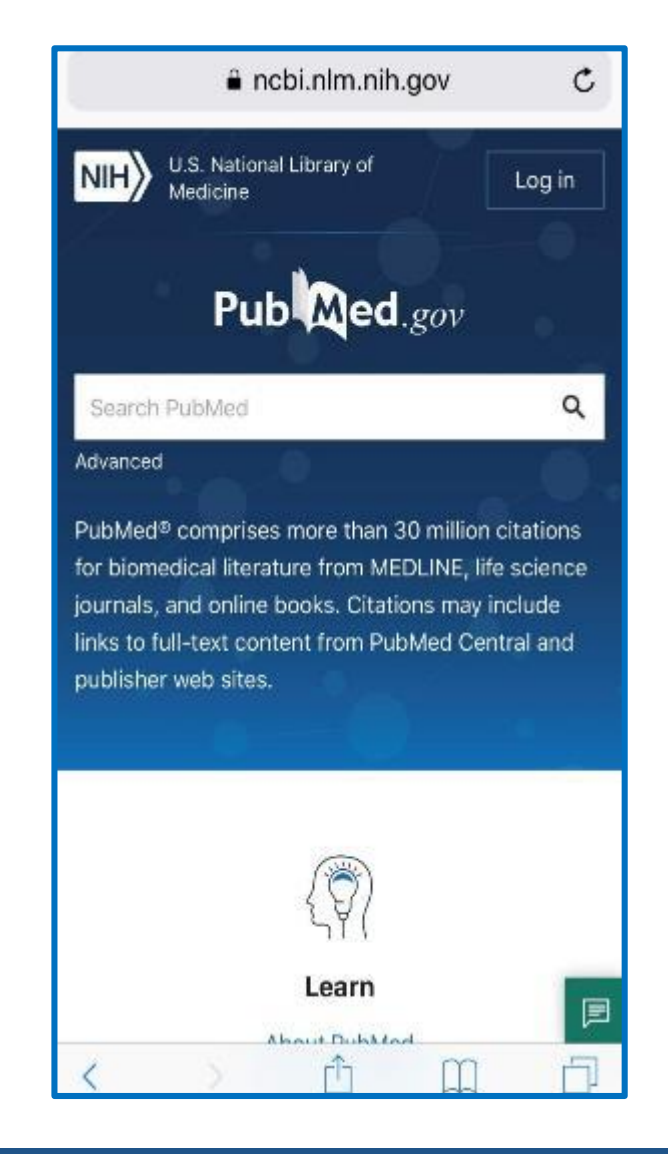

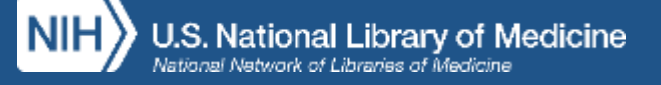

## **Caratteristiche e contenuti/1**

- PubMed contiene oltre 35 milioni di citazioni bibliografiche (record) e abstract di pubblicazioni biomediche *peer-reviewed* a partire dal 1966
- Settori disciplinari: *medicina, infermieristica, odontoiatria, organizzazione sanitaria, scienze pre-cliniche, farmacia, scienze della vita…*
- Aggiornamento quotidiano

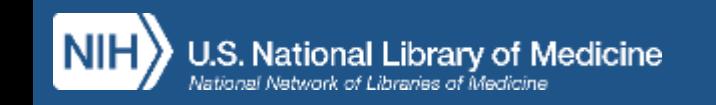

### **Caratteristiche e contenuti/2**

- E' l'interfaccia gratuita di Medline, banca dati bibliografica sviluppata dal National Center for Biotechnology Information (NCBI), divisione della National Library of Medicine (NLM)
- E' composta da diversi database: il nucleo principale è costituito da Medline con il 90% del totale delle citazioni presenti. Fornisce inoltre altri contenuti come e-book (NCBI Bookshelf) e altri tipi di pubblicazioni di letteratura biomedica

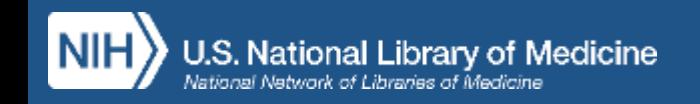

## **Caratteristiche e contenuti/3**

- **OLDMedline:** citazioni relative al periodo 1946-1965, per la maggior parte prive sia di abstract che di MeSH
- **PREMedline:** citazioni di articoli appena pubblicati, la cui indicizzazione non è stata completata (in process). Sono prive dei MESH
- **As supplied by publisher:** citazioni fornite dall'editore a volte prima della pubblicazione a stampa del documento (**ahead of print**). Anche queste non sono ancora indicizzate e quindi prive di MeSH

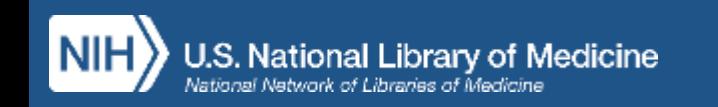

## **Il record bibliografico**

- Descrizione di un documento, ovvero l'insieme di dati necessari per recuperarlo
- Ogni record è composto da campi
- Ogni campo contiene un'informazione importante relativa al documento e costituisce un punto di accesso al record
- Ogni campo è contraddistinto da etichette (*tag*) indispensabili per il recupero puntuale dell'informazione

ES. *[ti], [au], [ta], [pmid], [issn], [mh] …*

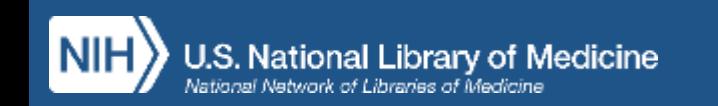

### **Le fasi della ricerca**

- Qual è l'oggetto della ricerca?
- Analisi del quesito (per quesiti clinici: PICO)
- Scomposizione del quesito in concetti
- Traduzione dei concetti in descrittori
- Combinazione di termini linguaggio naturale/MeSH
- Esecuzione della ricerca
- Analisi del risultato
- Eventuale modifica della ricerca (narrow/broad) con operatori e filtri

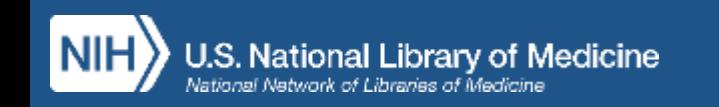

### **Ricerca per parola libera**

- Uno o più termini nel linguaggio naturale
- Completamento automatico
- I termini inseriti nella stringa vengono associati automaticamente con l'operatore logico AND
- I termini inseriti vengono ricercati in tutti i campi del record
- Si attiva una mappatura automatica: Automatic Term Mapping

(v. Search Details in Advanced Search)

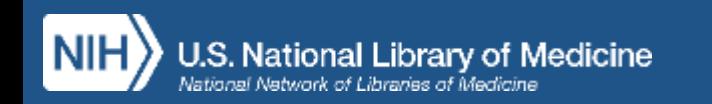

## **ATM: dalla ricerca per parola libera al linguaggio controllato**

Quando digito uno o più termini per parola libera PubMed attiva una mappatura automatica (ATM: Automatic Term Mapping) ricercando in tutti i campi del record e inoltre in ulteriori indici specifici:

- nomi delle riviste
- nomi di autori
- termini MeSH: il sistema interpreta il quesito traducendo le parole del

linguaggio naturale in **termini controllati del Thesaurus MeSH**

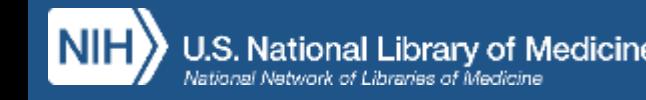

### **Advanced Search Builder**

#### Permette di:

- ricercare per campi specifici
- visualizzare l'indice dei campi ricercabili (show index)
- costruire stringhe complesse combinando le ricerche effettuate: # numero

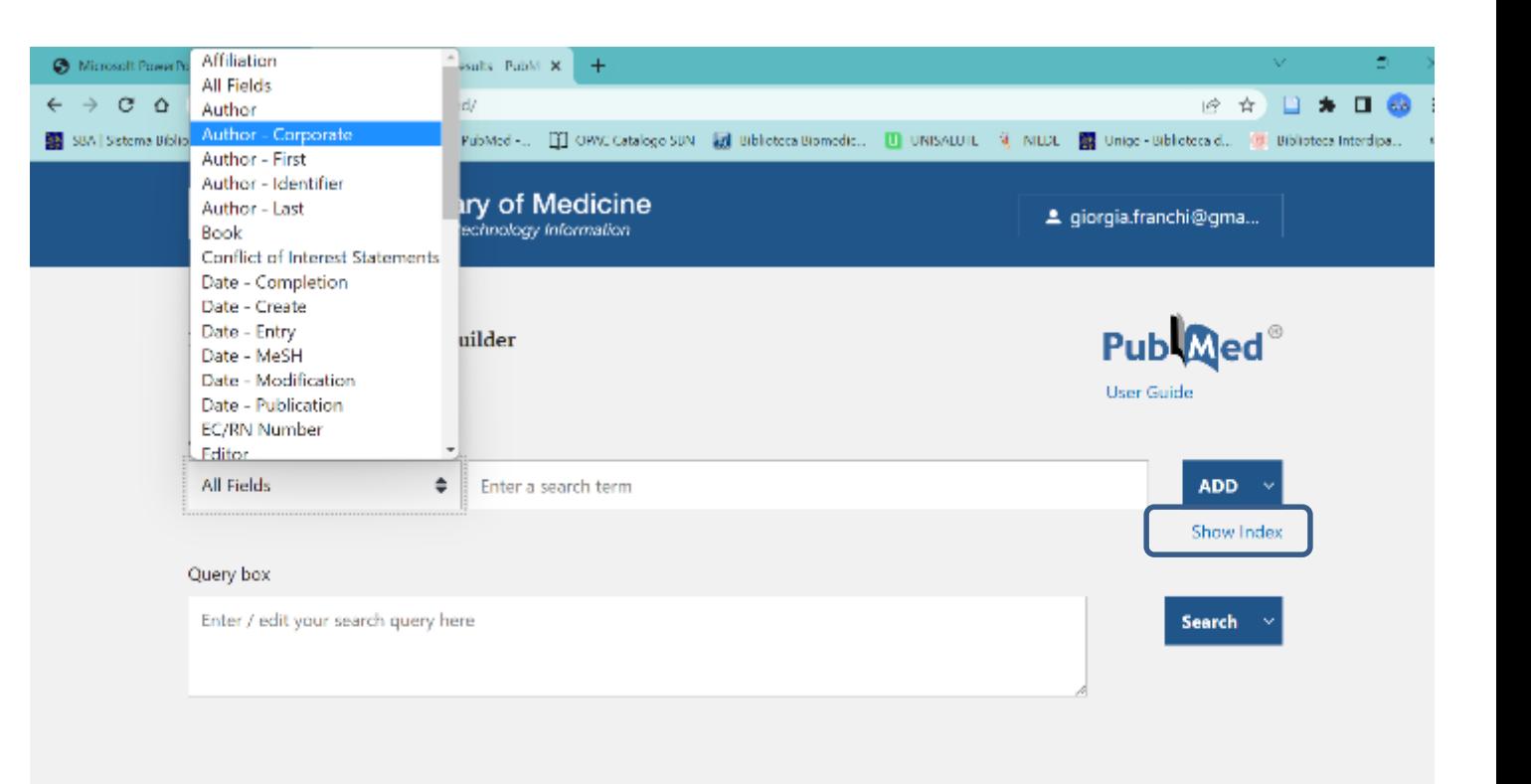

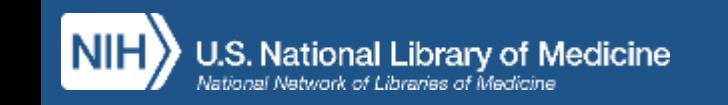

## **History and Search Details**

- Visualizzazione e gestione delle ricerche effettuate con relativi risultati
- Visualizzazione dei termini di ricerca e relativa traduzione automatica fatta dal sistema

• Automatic Term Mapping: individua MeSH appropriato al concetto, SE è disponibile

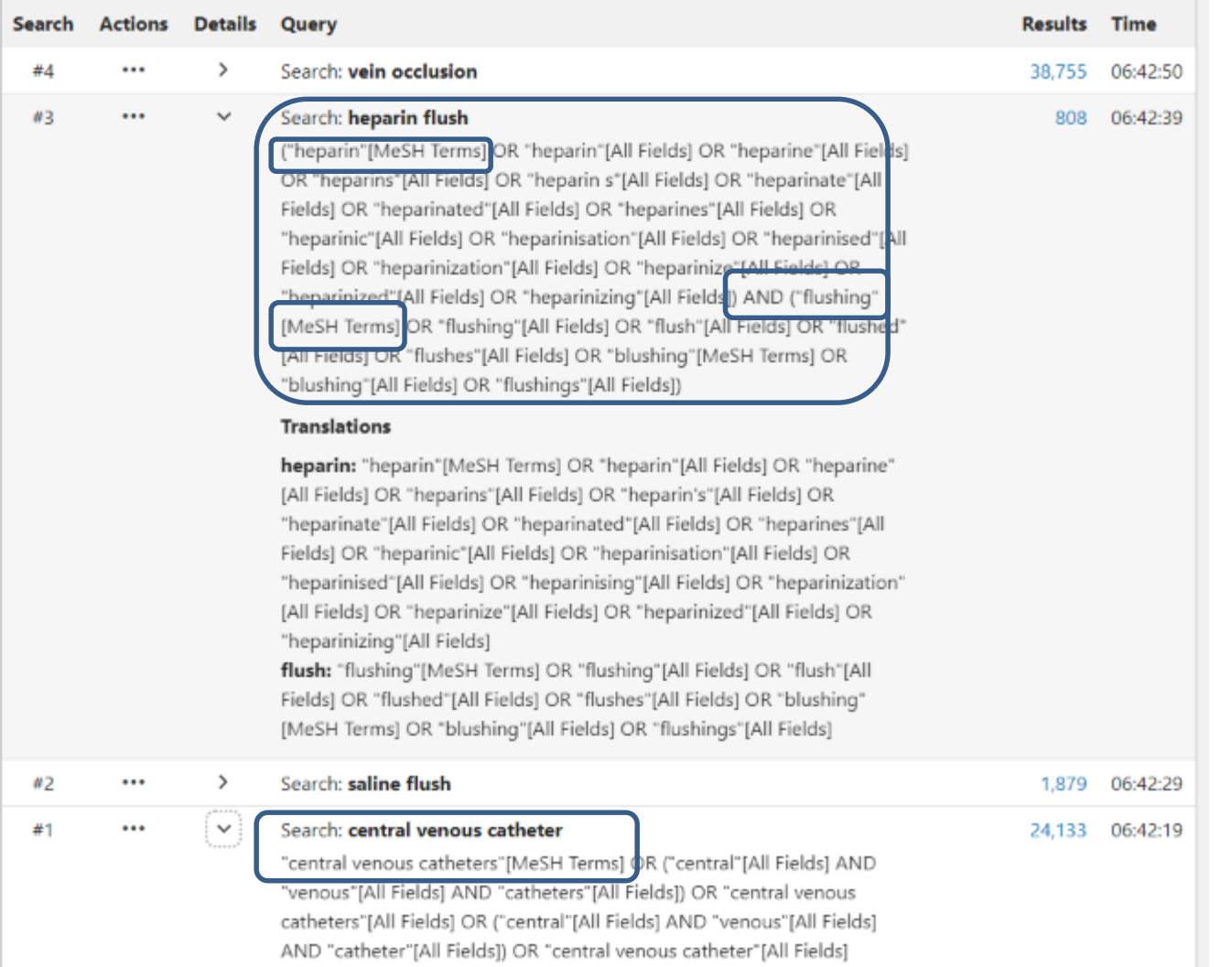

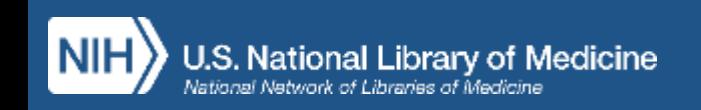

## **MeSH - Medical Subject Headings**

- Concetti trattati nell'articolo (headings)
- Aspetti su cui si focalizza la ricerca (subheadings)
- Gruppo di età della popolazione studiata
- Studi uomo/animale
- Publication types
- Sostanze chimiche, farmaci con relativa azione farmacologica

#### **[https://www.nlm.nih.gov/mesh/intro\\_record\\_types.html](https://www.nlm.nih.gov/mesh/intro_record_types.html)**

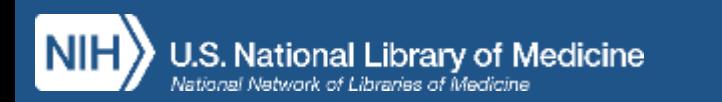

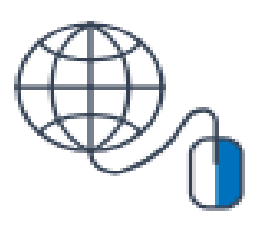

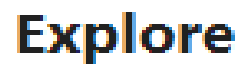

MeSH Database

## **MeSH - Pharmacologic Action**

Ad ogni termine MeSH, che sia farmaco o sostanza chimica (Supplemetary Concept), sono assegnati uno o più descrittori che descrivono la sua **azione**

#### **farmacologica**

ES. Heparin

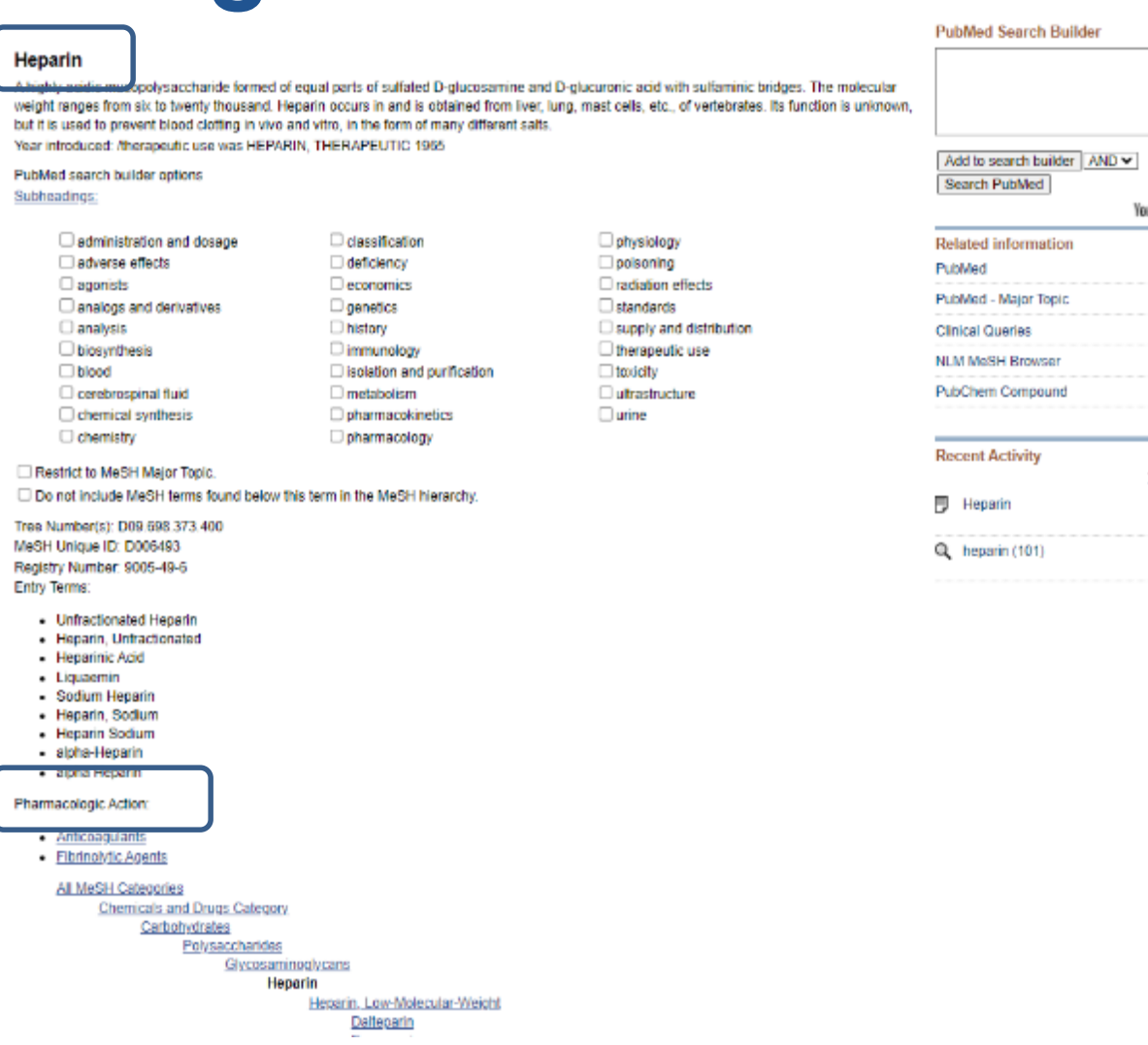

You Links

Tum Off

See r

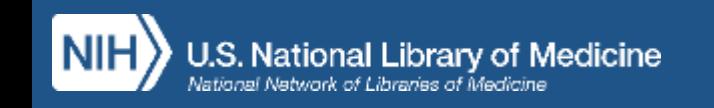

### **Thesaurus MeSH**

• **Headings o Descrittori**: concetti trattati nell'articolo

- Subheadings o Qualifiers: aspetti su cui si focalizza la ricerca. Pertinenti con il concetto e utili per specificare i descrittori, variano quindi di volta in volta in base al descrittore al quale si riferiscono
- **Supplementary Concept Records:** voci non comprese tra i MeSH (per es. nomi di sostanze chimiche, malattie, protocolli) create con frequenza quotidiana

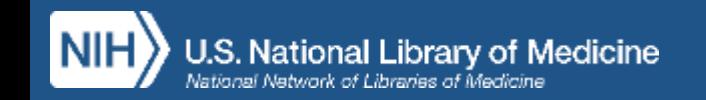

### **Thesaurus MeSH**

- Struttura gerarchica (albero) dal generale al particolare
- Ad ogni concetto corrisponde un solo descrittore
- Tutti i sinonimi sono *entry term*, ovvero termini che rinviano automaticamente al termine accettato (es. tumor/s, tumour/s, cancer/s, neoplasia/s … >>> \* Neoplasms)
- Ogni descrittore ha una scheda informativa e presenta Subheading specifici
- Combinazione Heading/Subheading: es. neoplasms/therapy

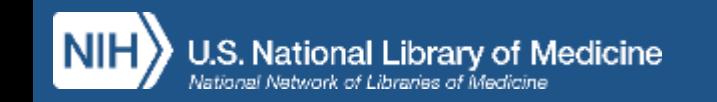

### **MeSH e indicizzazione**

- Da aprile 2022 tutte le citazioni Medline sono indicizzate in modo automatico mediante l'algoritmo **MTIA (Medical Test Indexer Auto)**
- MTIA identifica i termini MeSH da attribuire ai documenti sulla base del titolo e dell'abstract
- Con questa modalità l'indicizzazione viene completata nell'arco di 1 giorno dall'inserimento della citazione nel sistema, mentre con l'indicizzazione manuale (che era effettuata da indicizzatori esperti che analizzavano i record) erano necessari fino a 90 gg

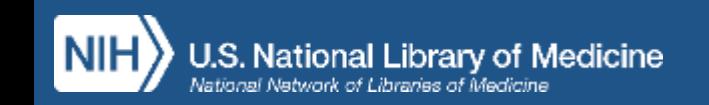

### **Indicizzazione e assegnazione dei MeSH**

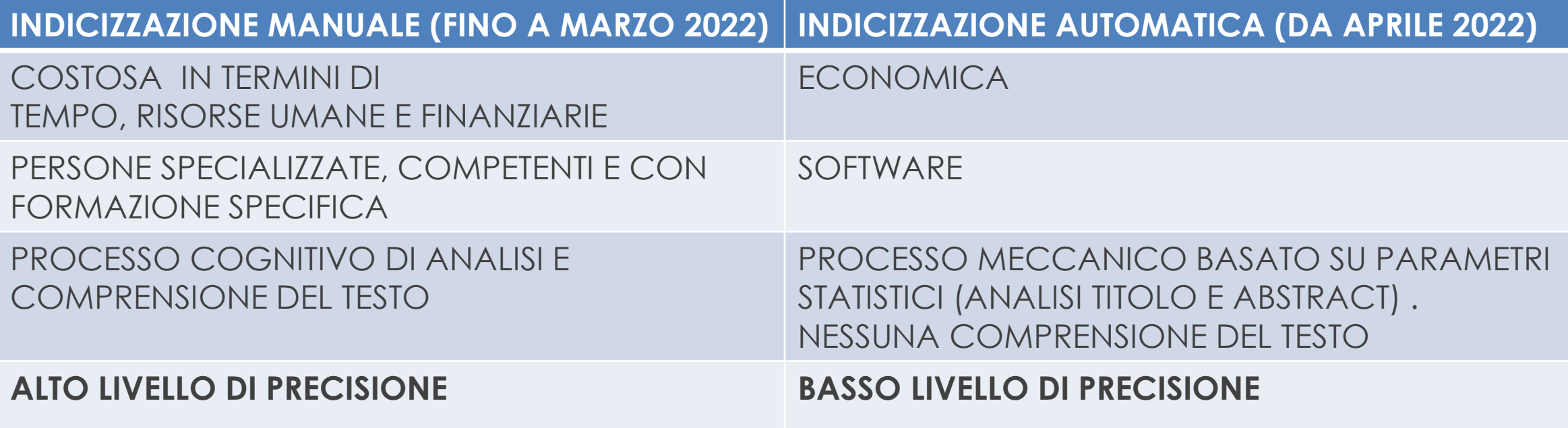

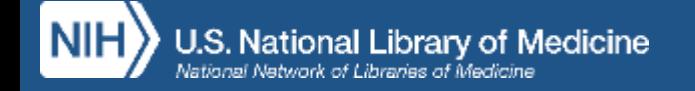

#### **Tre metodi di indicizzazione in PubMed**

- **1. Indicizzazione Manuale**: precedente ad aprile 2022
- **2. Indicizzazione Automatica**: MTIA da aprile 2022
- **3. Indicizzazione Semi-automatica**: MTIA + revisione manuale

L'intervento umano di indicizzatori esperti è garantito per l'esecuzione di controlli di qualità a campione e sempre nei seguenti casi:

- citazioni aventi per oggetto **geni** e **proteine**
- casi di nota ambiguità
- due specifici tipi di pubblicazione: **Systematic Review** e **Trial clinici**

In questi casi gli indicizzatori verificano l'appropriatezza dei termini MeSH assegnati automaticamente e, se necessario, li modificano manualmente

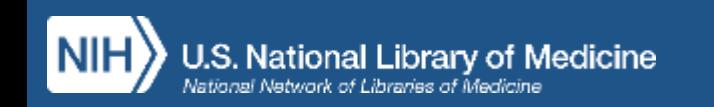

### **Parola libera + MeSH**

Utile in caso di ricerche **per revisioni sistematiche della letteratura** o finalizzate all'elaborazione di linee-guida per la pratica clinica:

-- combinazione MeSH + parole del linguaggio naturale garantisce esaustività

*--* combinazione MeSH + parole del linguaggio naturale consente di recuperare anche le citazioni più recenti (importante quando si salvano i risultati nell'area riservata My NCBI e si imposta una strategia di ricerca da ripetere periodicamente (*Alert*) per ottenere gli studi più recenti su un argmento

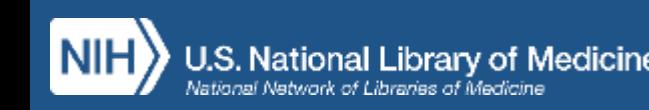

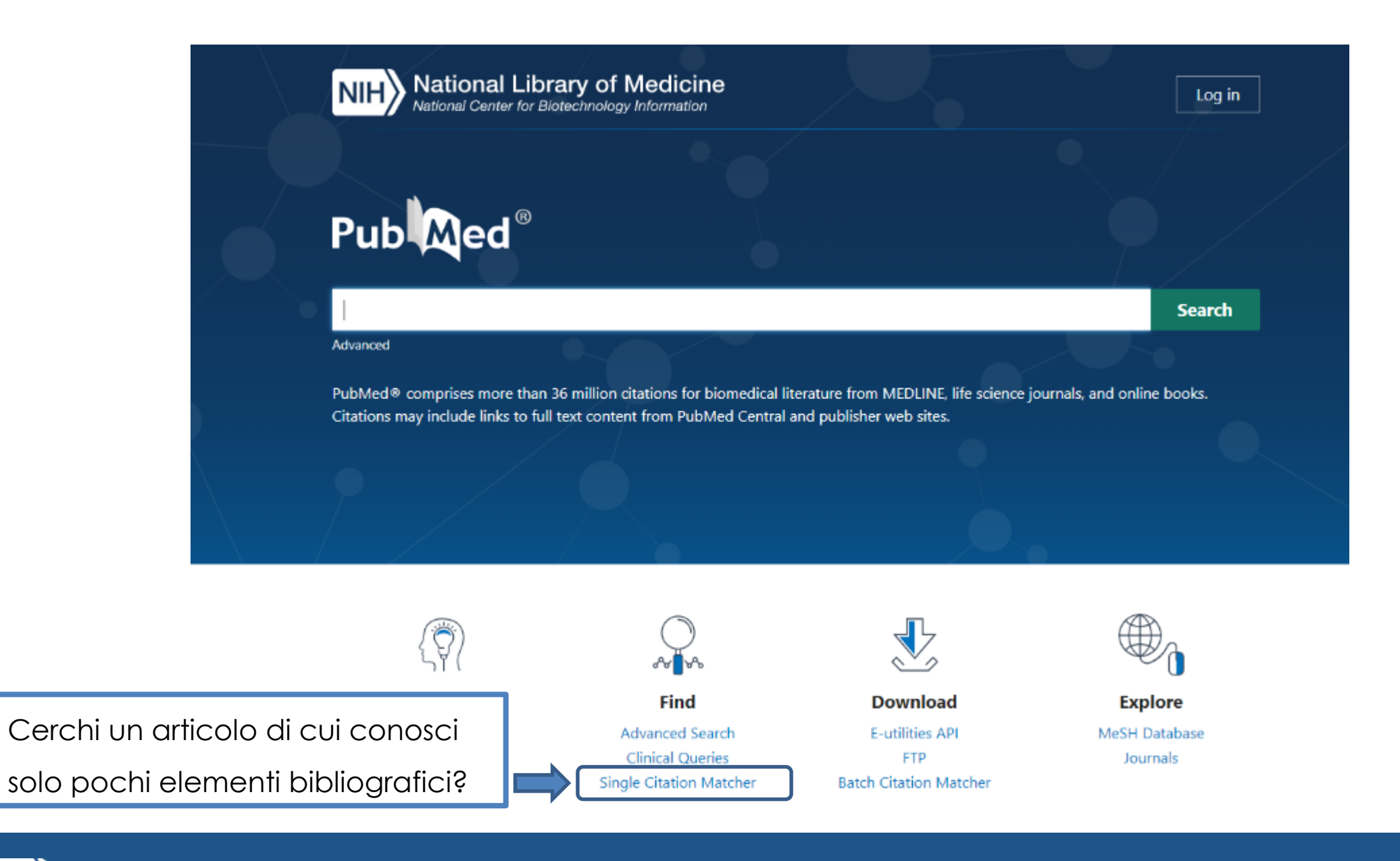

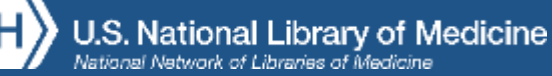

### **Single Citation Matcher**

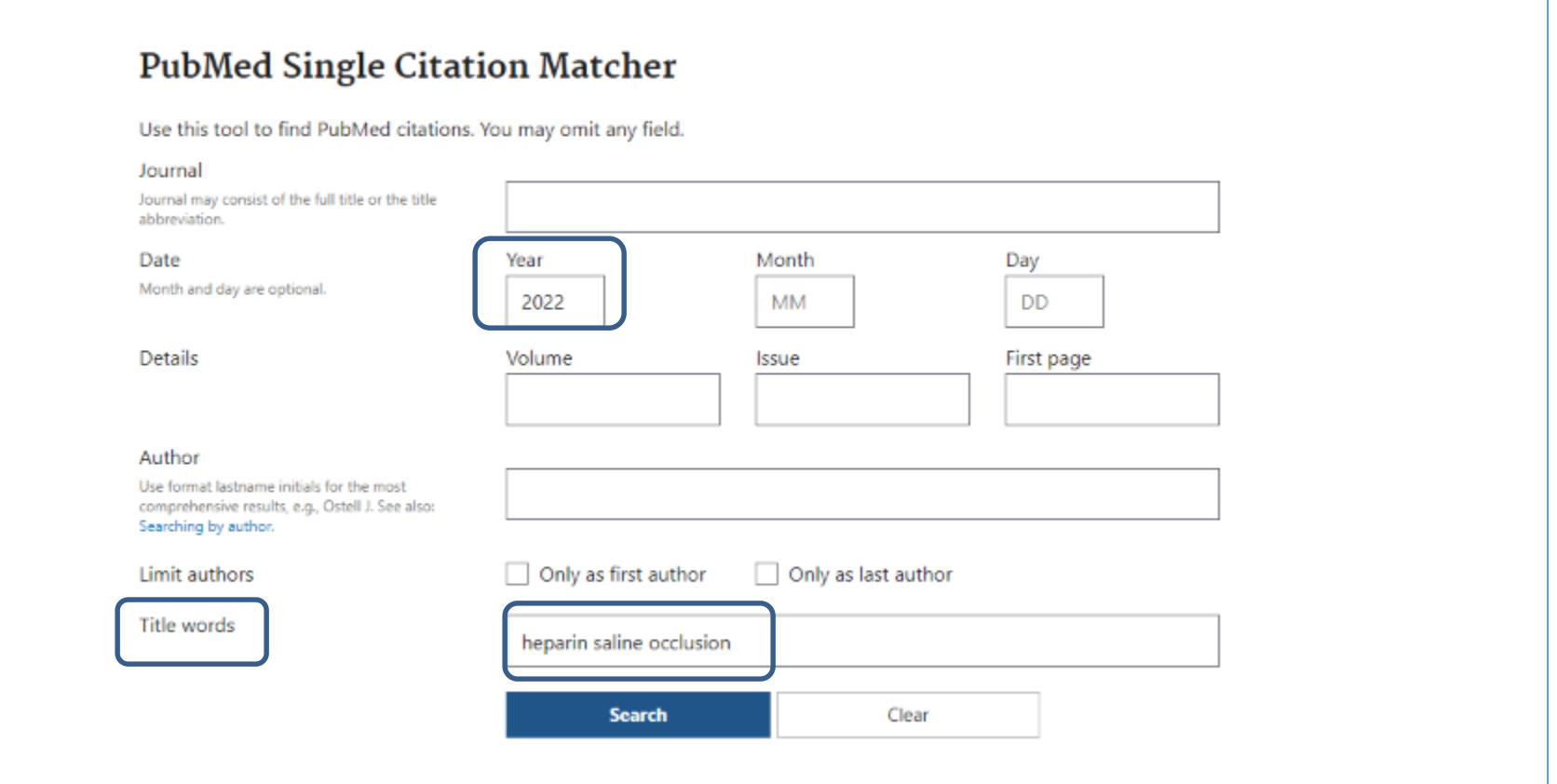

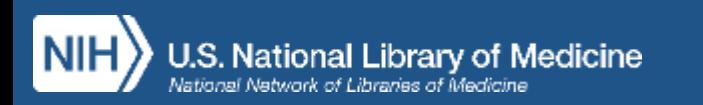

## **Search Results: funzioni disponibili**

- Icone Outside Tool (LinkOut al full text su diverse piattaforme)
- My NCBI (area riservata in cui è possibile salvare strategie di ricerca e bibliografie)
- Link ai termini MeSH individuati per la pubblicazione
- Visualizzazione, nella pagina dei risultati di ricerca, di *snippet* cioè frammenti di abstract in cui sono evidenziati in grassetto i termini utilizzati in ricerca
- Nel formato *abstract* è possibile scorrere con le frecce navigando all'interno dei risultati di ricerca
- Link ai Similar articles

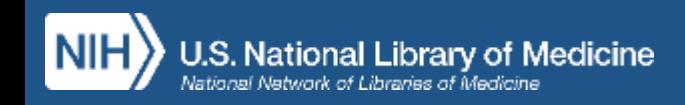

- Cite: permette di visualizzare e importare le citazioni bibliografiche nel formato desiderato (**NLM**, AMA, APA, MLA)
- Share: consente di condividere le citazioni sui social o copiarne i permalink

#### Inoltre, in **Advanced Search**:

- **Search details** = visualizzazione della strategia di ricerca
- **Search history** = cronologia (scaricabile)della sessione di ricerca

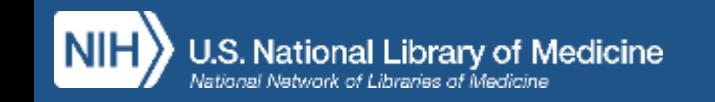

### **Caratteristiche dell'algoritmo di ricerca**

- Ricerca ampia dei sinonimi, incluse le forme plurali
- Ricerca delle varianti ortografiche British/American *(es. centre/center; behaviour/behavior; disc/disk)*
- Troncamento illimitato per termini composti e derivati
- Vengono visualizzati per primi i record considerati più pertinenti (best match) alla ricerca effettuata. E' però sempre possibile cambiare questo ordine scegliendo una diversa opzione dal menu a tendina sort by

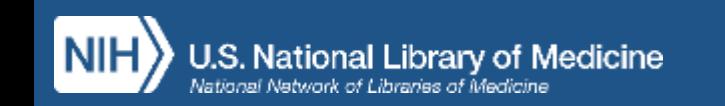

## **Regole per la ricerca**

Cerchi pubblicazioni su un argomento specifico?

- Digita uno o più termini di ricerca nella stringa (search box) senza utilizzare operatori logici
- Per effettuare una ricerca per frase esatta è necessario mettere l'espressione tra virgolette (es. «heparin flush»)

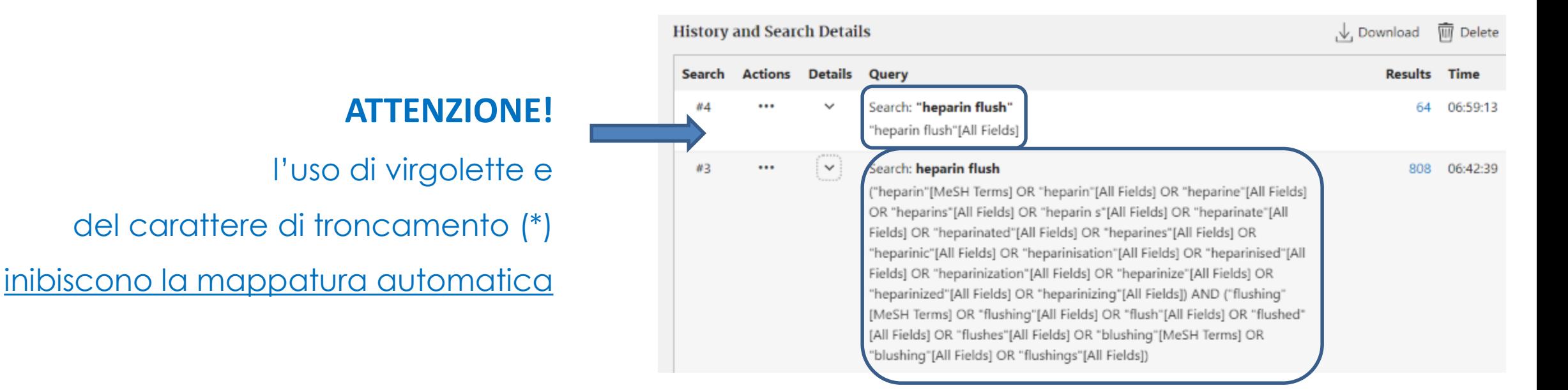

National Librarv Medicine

## **Con la funzione Cite è possibile:**

- Visualizzare la citazione nei formati **AMA, MLA, APA e NLM**
- Copiare il testo della citazione
- Scaricare la citazione in formato **.nbib**: si tratta di un file che può essere aperto (e anche modificato, sebbene sia sconsigliato farlo) in formato testo (txt, word).

**.nbib** è un formato proprietario della NLM, creato ad hoc per ospitare i campi del record specifici di Medline.

Può essere importato all'interno di software di gestione delle citazioni (RMS) come Zotero, EndNote, Mendeley o RefWorks e può essere convertito nel formato **.ris** (research information systems)

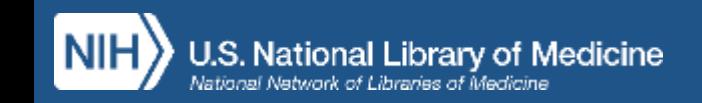

### **Opzioni Save, Email, Sent to**

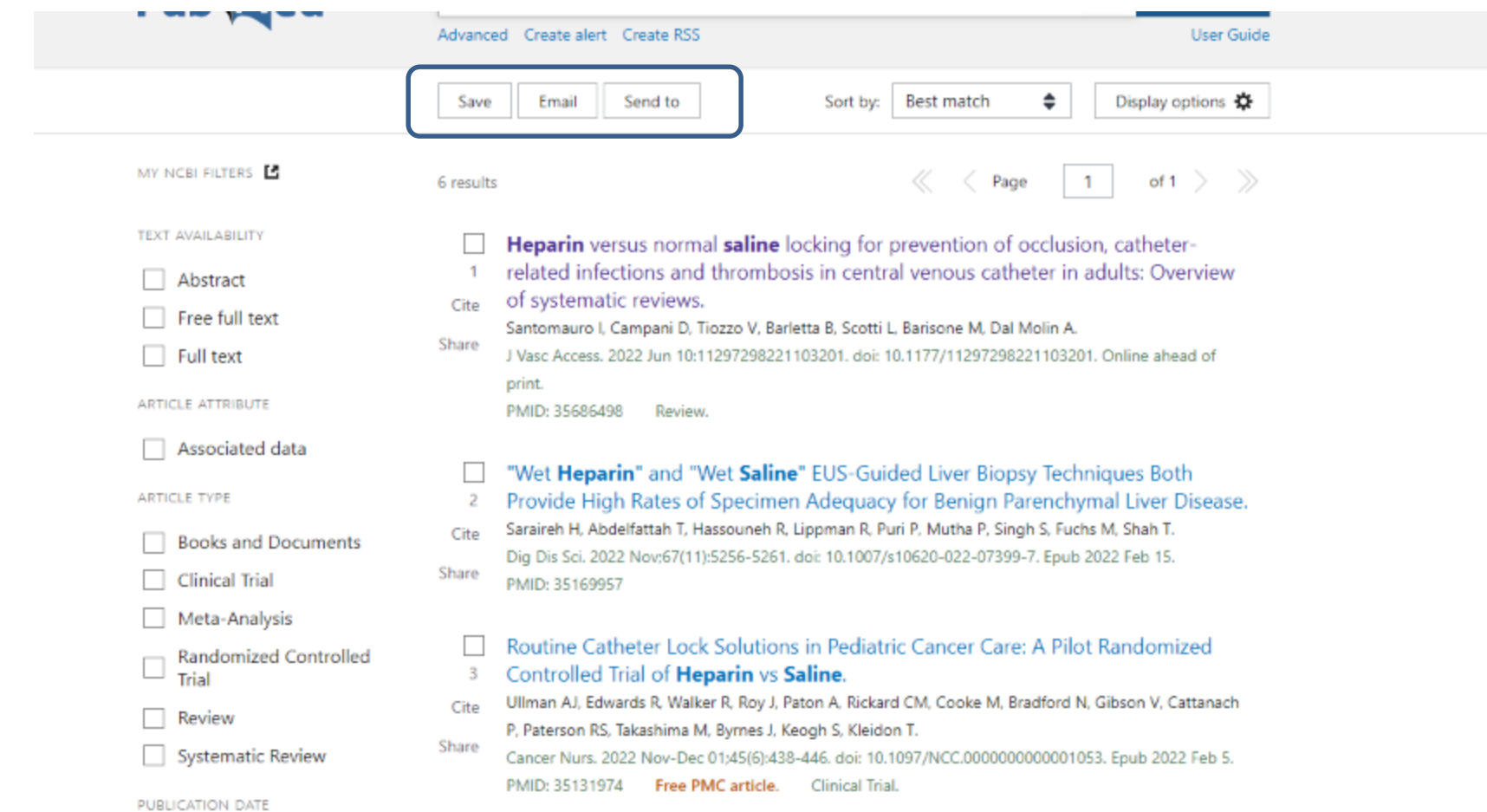

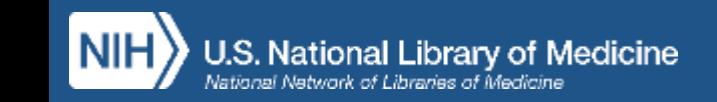

### **Save**

Salva:

- tutte le citazioni recuperate
- tutte le citazioni nella pagina
- le citazioni selezionate

Formati disponibili:

- Summary
- PubMed
- PMID List
- Abstract

• CSV

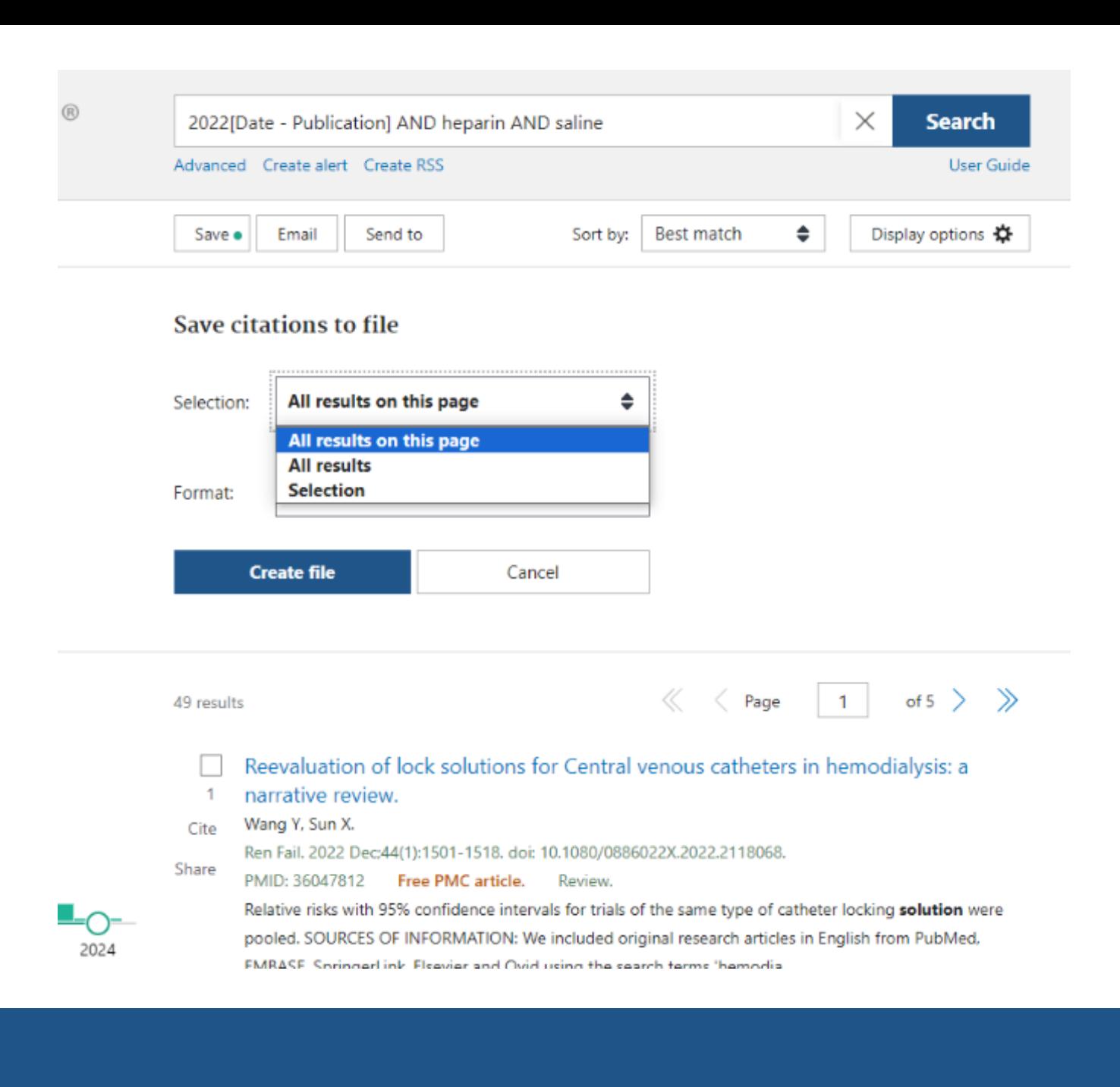

## **Email**

#### **Invia:**

- tutte le citazioni nella pagine
- le citazioni selezionate

#### Formati disponibili:

- Summary (Text)
- Summary
- Abstract (Text)
- Abstract

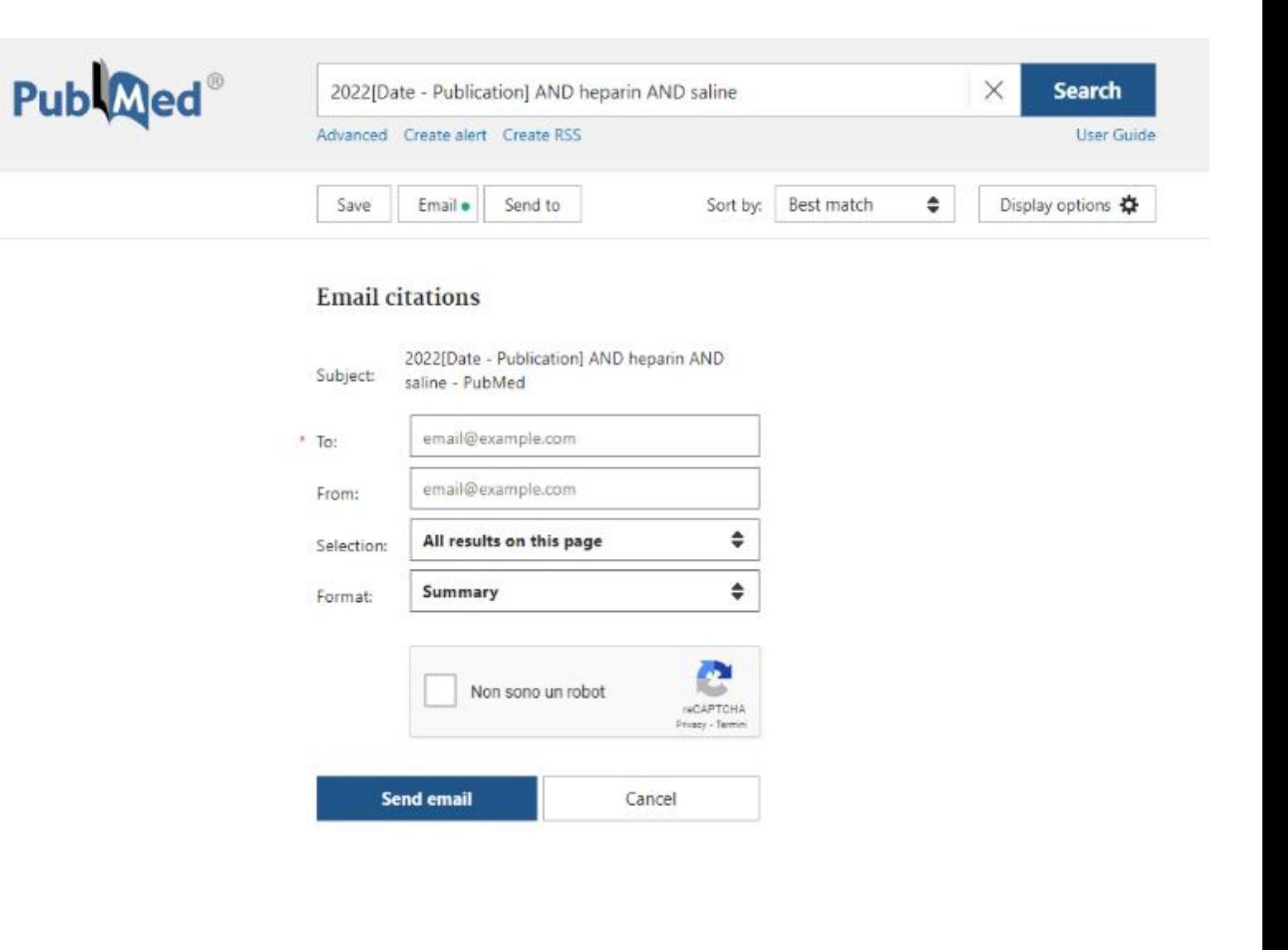

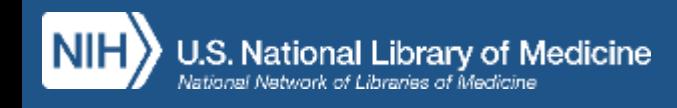

## **Send to**

- Clipboard (max 500 citazioni in uno spazio temporaneo che sparirà dopo 8 ore di inattività)
- My Bibliography (citazioni condivisibili e ricercabili)
- Collections (collezioni di citazioni condivisibili)
- Citation manager (esportare le citazioni nel formato PubMed .nbib per poi importarle nei principali sw
	- di gestione di citazioni bibliografiche

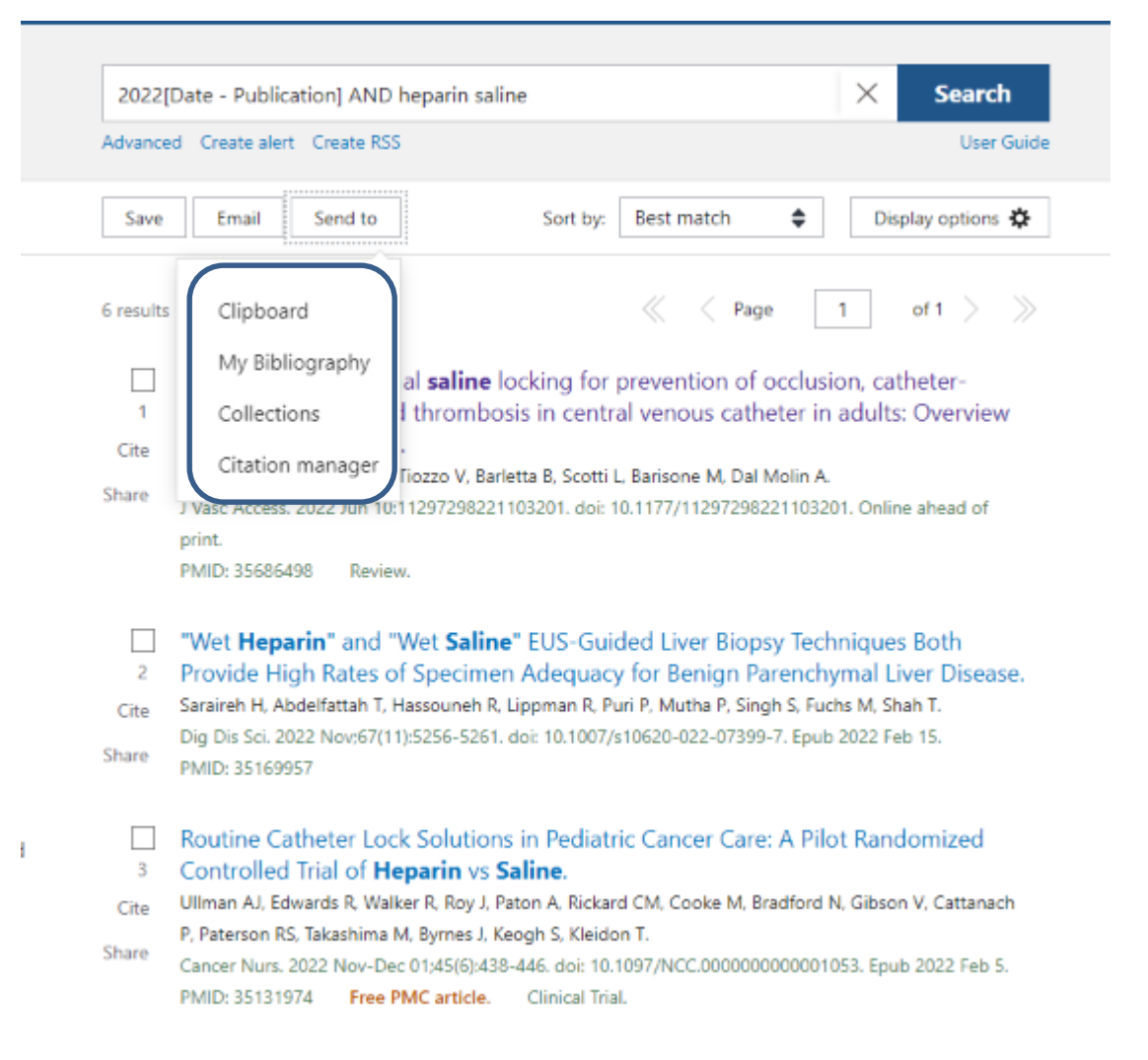

### **Filtri**

Imposta i filtri scegliendo tra

quelli presenti nella colonna di sinistra

Se non ti bastano clicca su:

Additional Filters

- Seleziona la categoria
- Flag sul filtro di interesse
- Clicca sul pulsante: Show

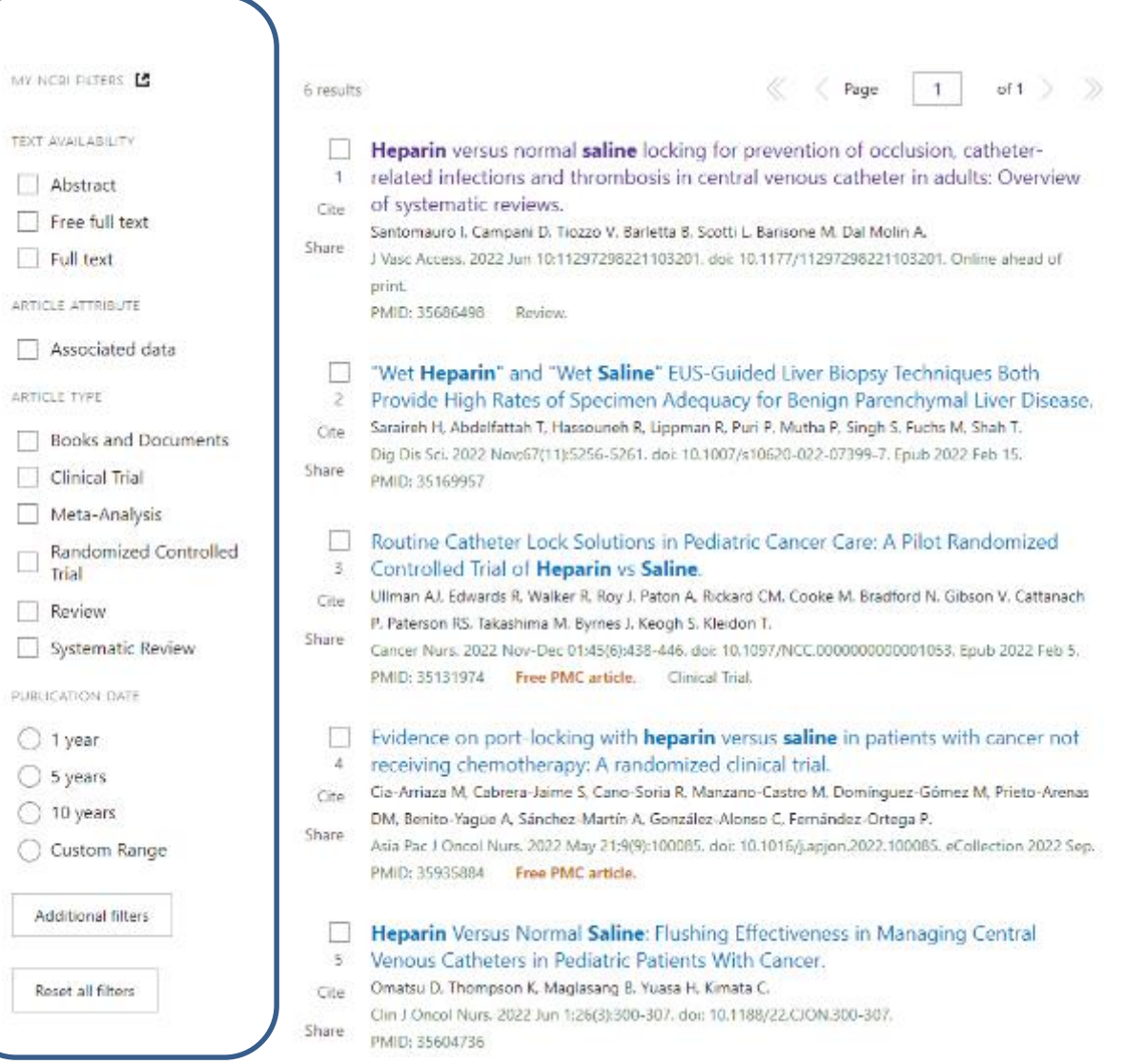

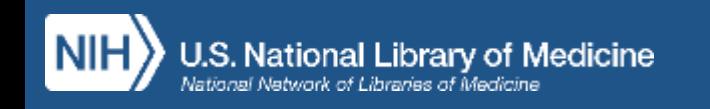

## **Creare un Alert**

- Imposta un alert che ti aggiorni via mail sulle ricerche che hai salvato (**NB.** Se la ricerca è stata impostata con parola libera + MeSH i risultati inviati con questi aggiornamenti periodici saranno più esaustivi)
- Specifica la frequenza
- Specifica il formato

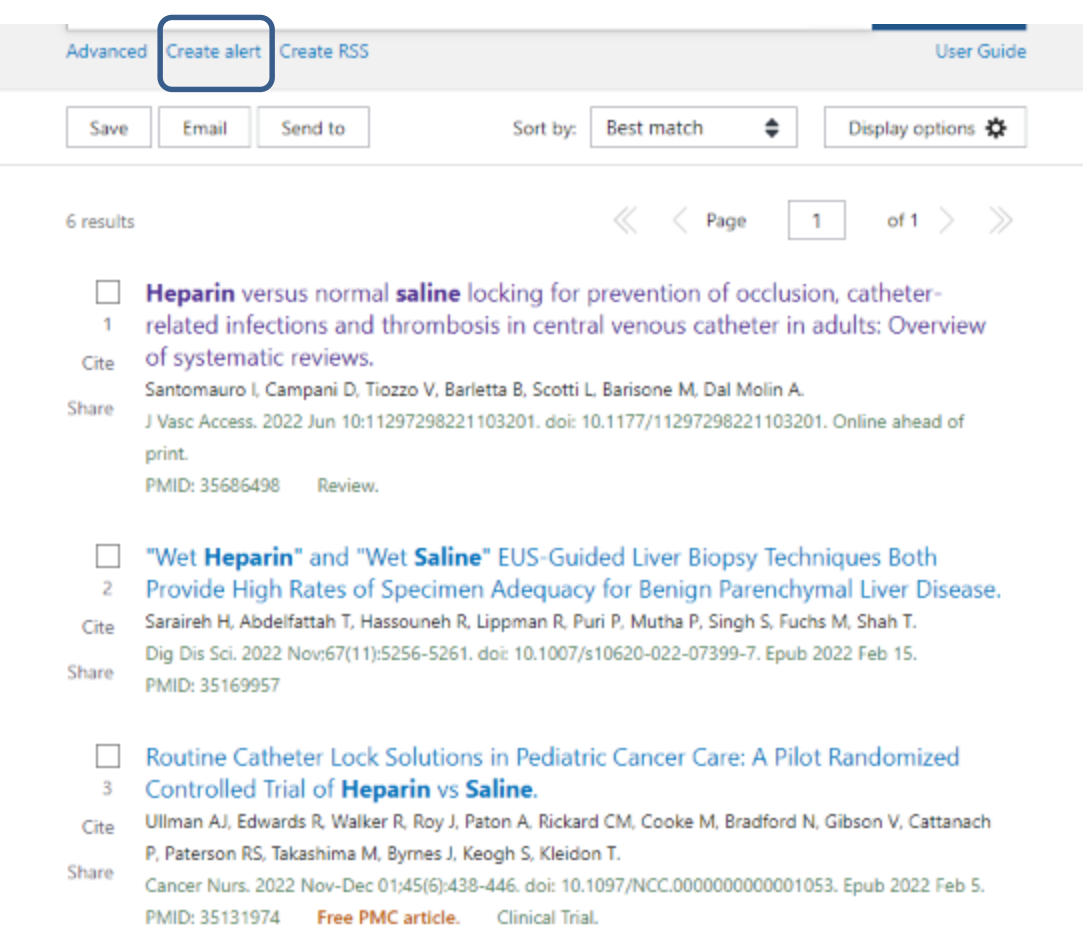

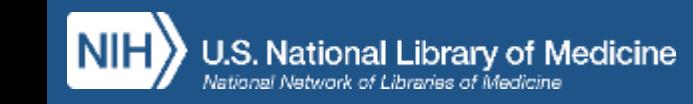

### **Area riservata**

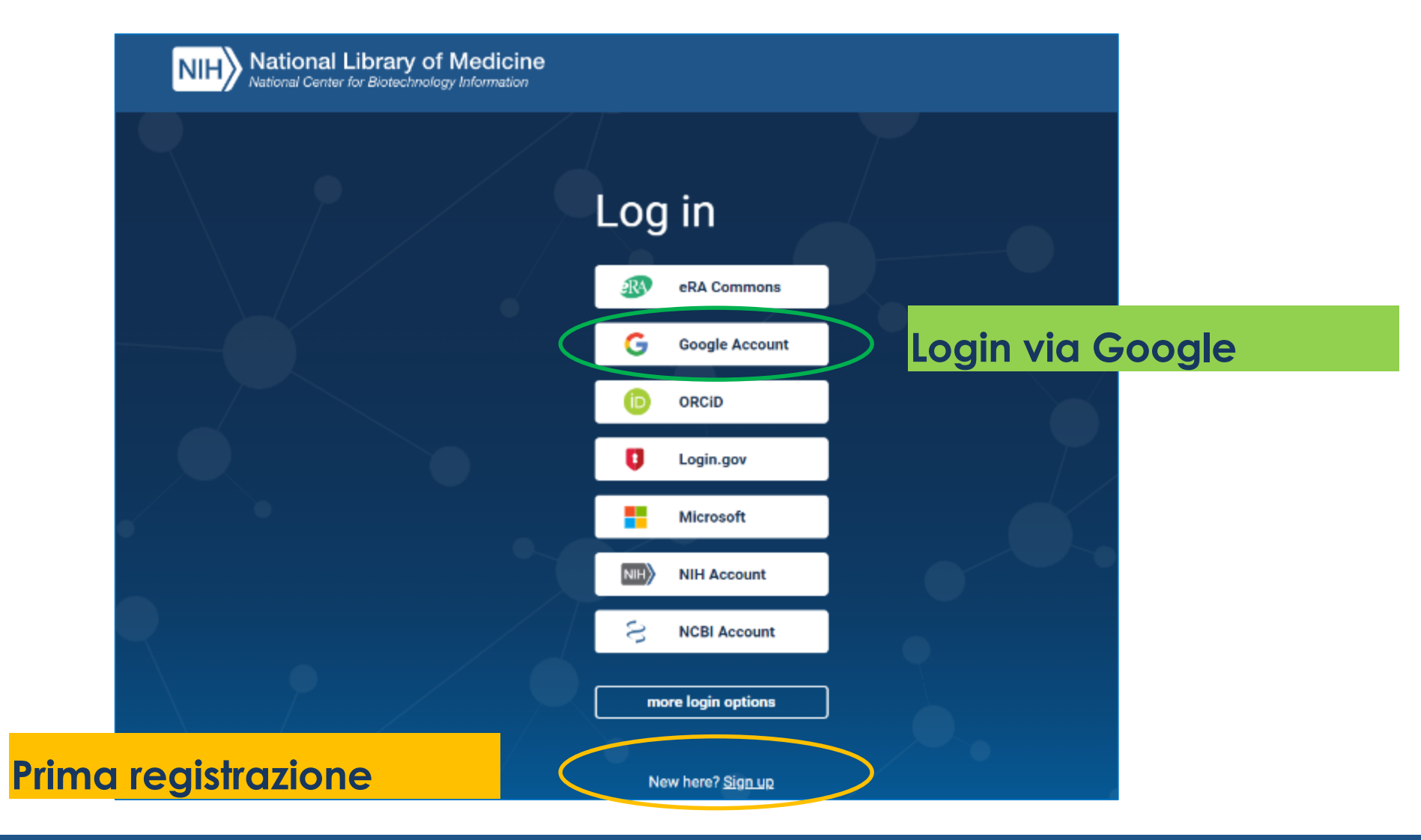

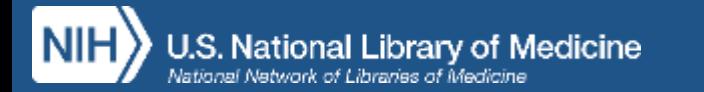

## **Area riservata My NCBI**

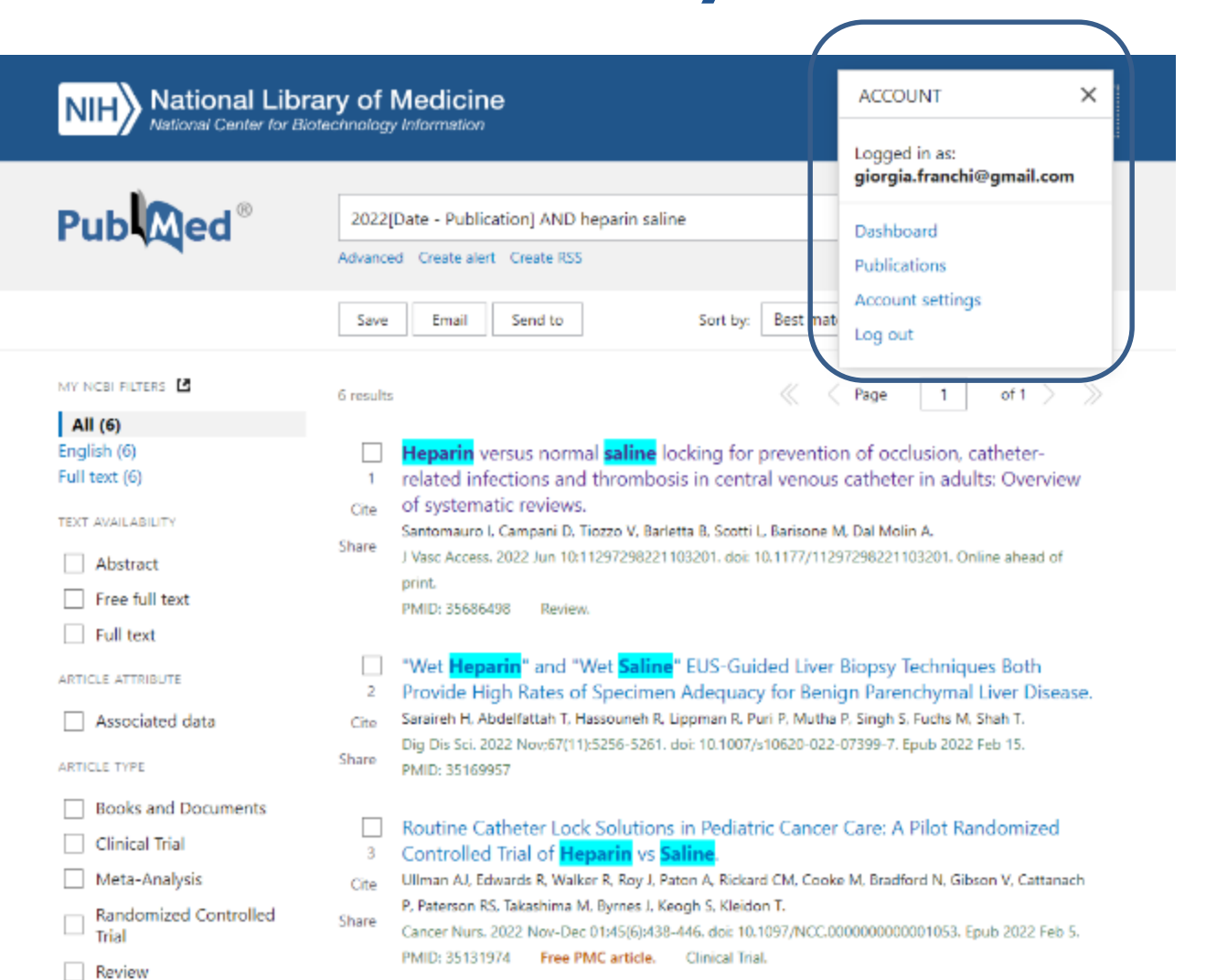

- Dashboard (My NCBI)
- Publications
	- (My Bibliography)
- Account settings: per personalizzare la sessione di lavoro (filtri, visualizzazione dei risultati…)

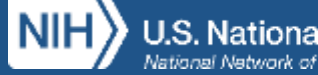

## **Dalle citazioni ai full text degli articoli**

Review > J Family Med Prim Care. 2019 Sep 30:8(9):2779-2792. doi: 10.4103/jfmpc.jfmpc 669\_19. eCollection 2019 Sep.

#### Heparin flush vs. normal saline flush to maintain the patency of central venous catheter among adult patients: A systematic review and meta-analysis

Suresh K Sharma<sup>1</sup>, Shiv K Mudgal<sup>2</sup>, Rakhi Gaur<sup>2</sup>, Rakesh Sharma<sup>3</sup>, Maneesh Sharma<sup>3</sup>, Kalpana Thakur<sup>4</sup>

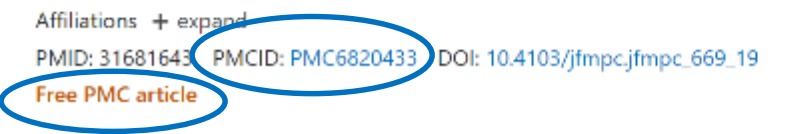

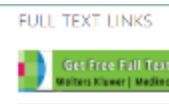

#### **Editori di riviste a pagamento**

**Archivio OA PubMed Central** (quando disponibile) PMC

#### Piattaforma di Document Delivery **NILDE**

**MDPI** 

#### **(Network Inter Library Document Exchange)**

Servizio gratuito di fornitura documenti: ti permette di inviare alla biblioteca richieste di pubblicazioni NON disponibili in abbonamento UNIGE e di ricevere in breve tempo via mail il pdf del testo completo nel rispetto delle licenze con gli editori e della normativa nazionale vigente sul diritto d'autore

Inoltre possiamo trovare link a piattaforme editoriali con pubblicazioni OA

FULL TEXT LINKS

 $\mathcal{D}$  Springer Open

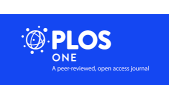

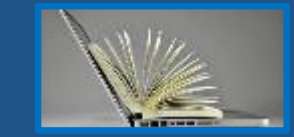

**DOA** DERECTORY OF

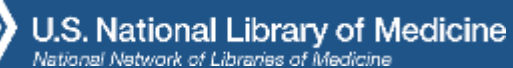

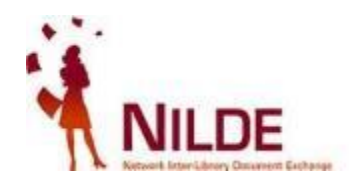

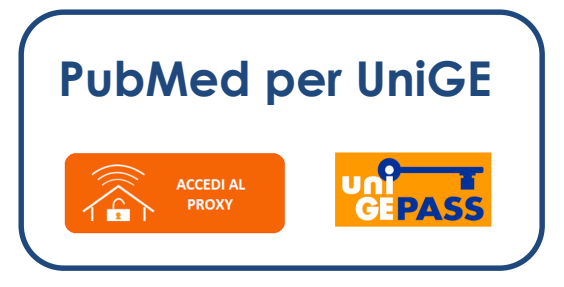

1. Registrati con credenziali UNIGE al servizio NILDE Utenti: **[https://nilde.bo.cnr.it](https://nilde.bo.cnr.it/)** (info su: **<https://biblioteca.polobiomedico.unige.it/fornitura-documenti>**)

2. Da PubMed clicca sul pulsante **Nilde Bibliosan** a destra del record: la citazione da richiedere verrà automaticamente importata nel form di NILDE completa di tutti i dati bibliografici necessari ad identificarla

3. Invia la richiesta

4. Entro max 2 gg riceverai una mail che ti informa dell'esito della richiesta:

--se è stato possibile recuperare la pubblicazione riceverai via mail il file .pdf nel pieno rispetto della normativa sul diritto d'autore

--se non è stato possibile (in rari casi può accadere) recuperare la pubblicazione riceverai un feedback via mail

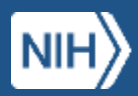

### **Esempi di ricerche: termini e combinazioni in PubMed**

#### **ES. 1 - QUESITO CLINICO di DIAGNOSI:**

*nei pazienti con trauma toracico l'ecografia consente di effettuare una diagnosi più accurata di pneumotorace rispetto alla RX?*

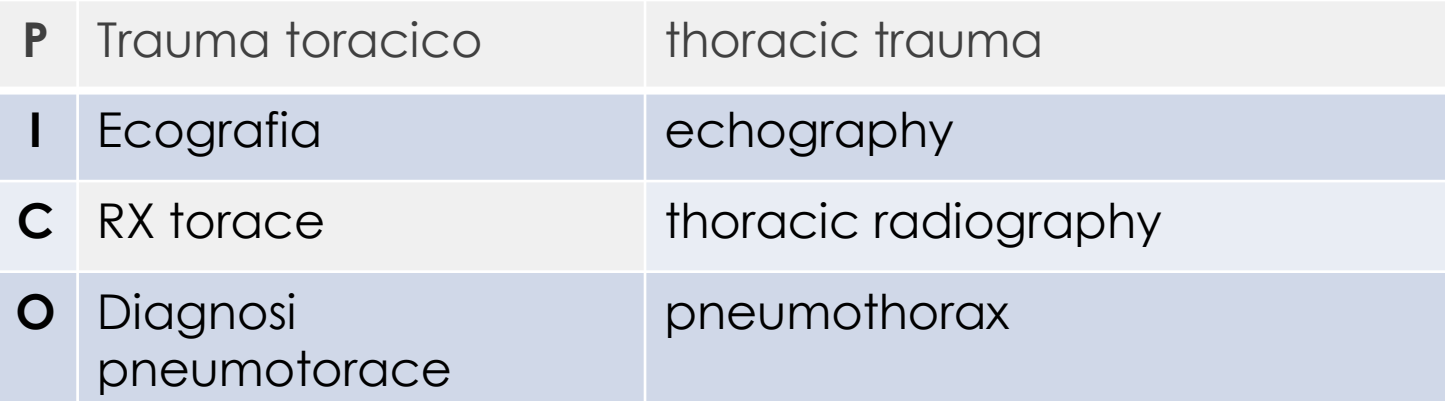

- 1. Scompongo il quesito in concetti
- 2. Digito le parole chiave corrispondenti, una per volta, in ricerca libera

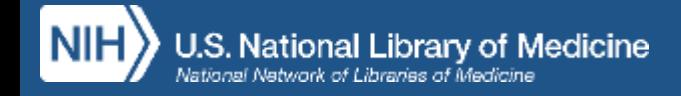

- 3. Passo ad Advanced Search Builder e analizzo i details
- 4. Se necessario copio e incollo la stringa complessa nella Query Box e la modifico
- 5. Trasporto nella nella Query Box ogni concetto del PICO associando ciascun concetto con l'operatore **AND**

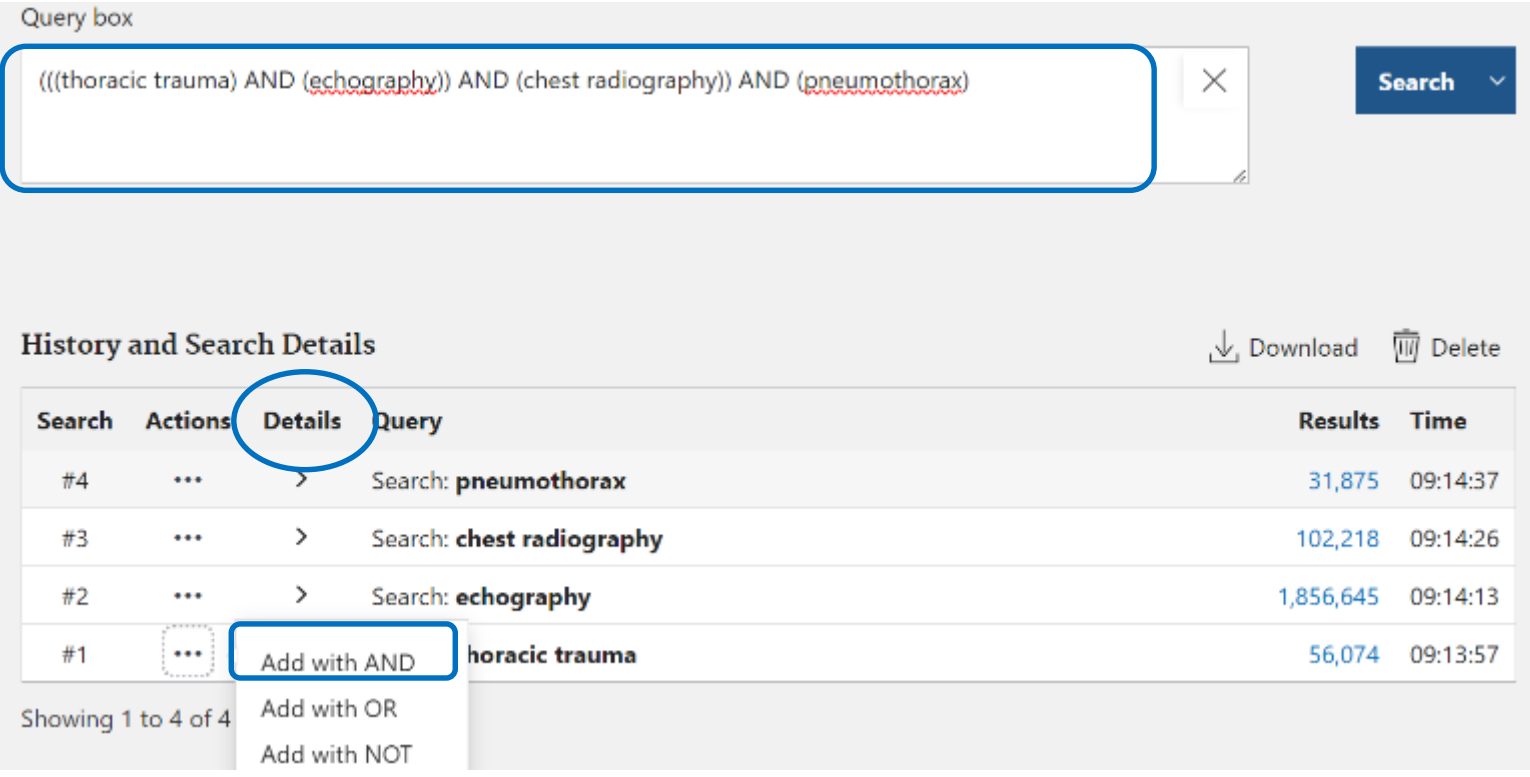

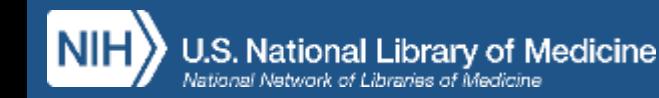

#### **ES. 2 - QUESITO CLINICO di TRATTAMENTO:**

*nei pazienti con catetere venoso centrale il lavaggio del catetere con soluzione salina è più efficace del lavaggio con eparina al fine di ridurre rischi di occlusione?*

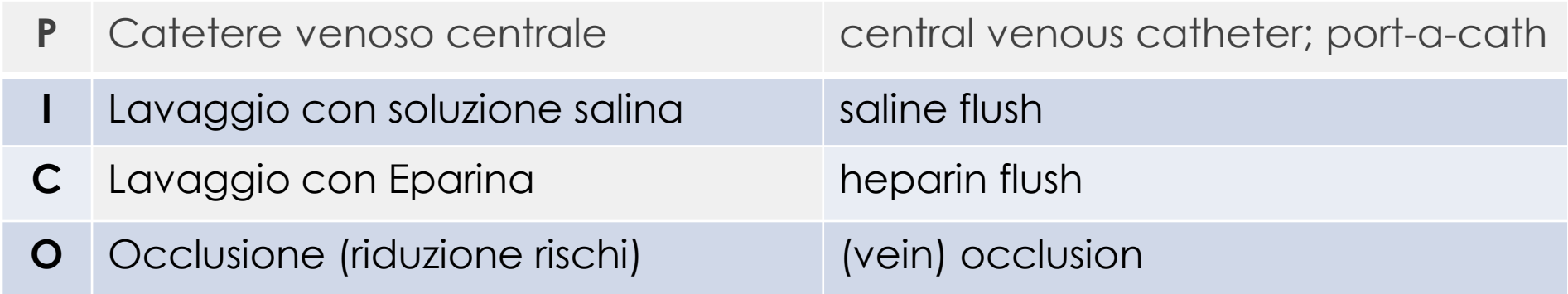

1. Scompongo il quesito in concetti

2. Digito le parole chiave corrispondenti, una per volta, in ricerca libera

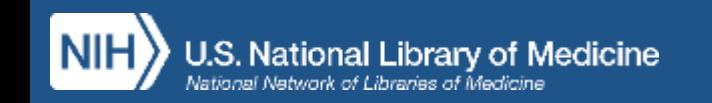

In Advanced Search Builder analizzo i details e se necessario copio e incollo la stringa complessa

nella Query Box e la modifico, eliminando i termini non pertinenti individuati automaticamente dal

sistema (es. dental occlusion). **NB**: **ATTENZIONE ALLE PARENTESI!**

Query box ("veins"[MeSH Terms] OR "veins"[All Fields] OR "vein"[All Fields]) AND ("dental occlusion"[MeSH Terms] OR X ("dental"[All Fields] AND "occlusion"[All Fields]) OR "dental occlusion"[All Fields] OR "occlusion"[All Fields] OR "occlused"[All Fields] OR "occlusions"[All Fields] OR "occlusive"[All Fields] OR "occlusives"[All Fields])

**History and Search Details** 

, ↓ Download **M** Delete

**Search** 

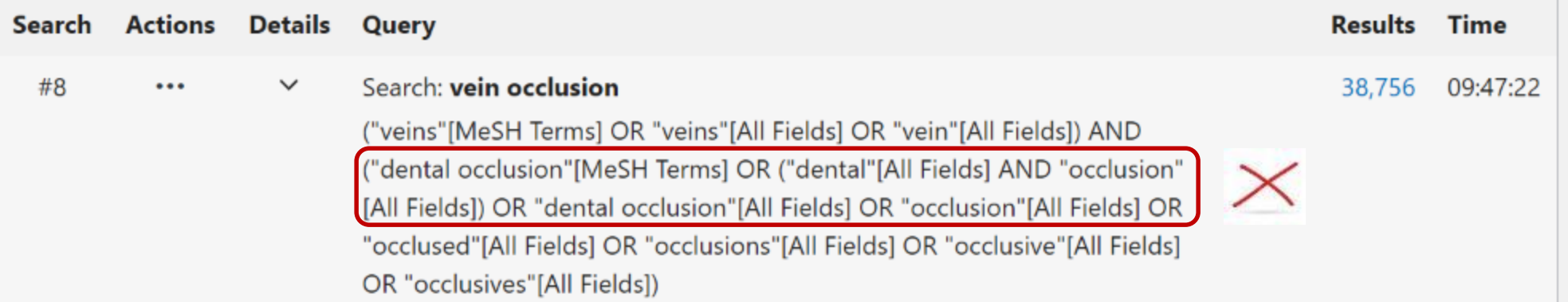

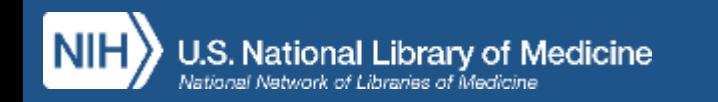

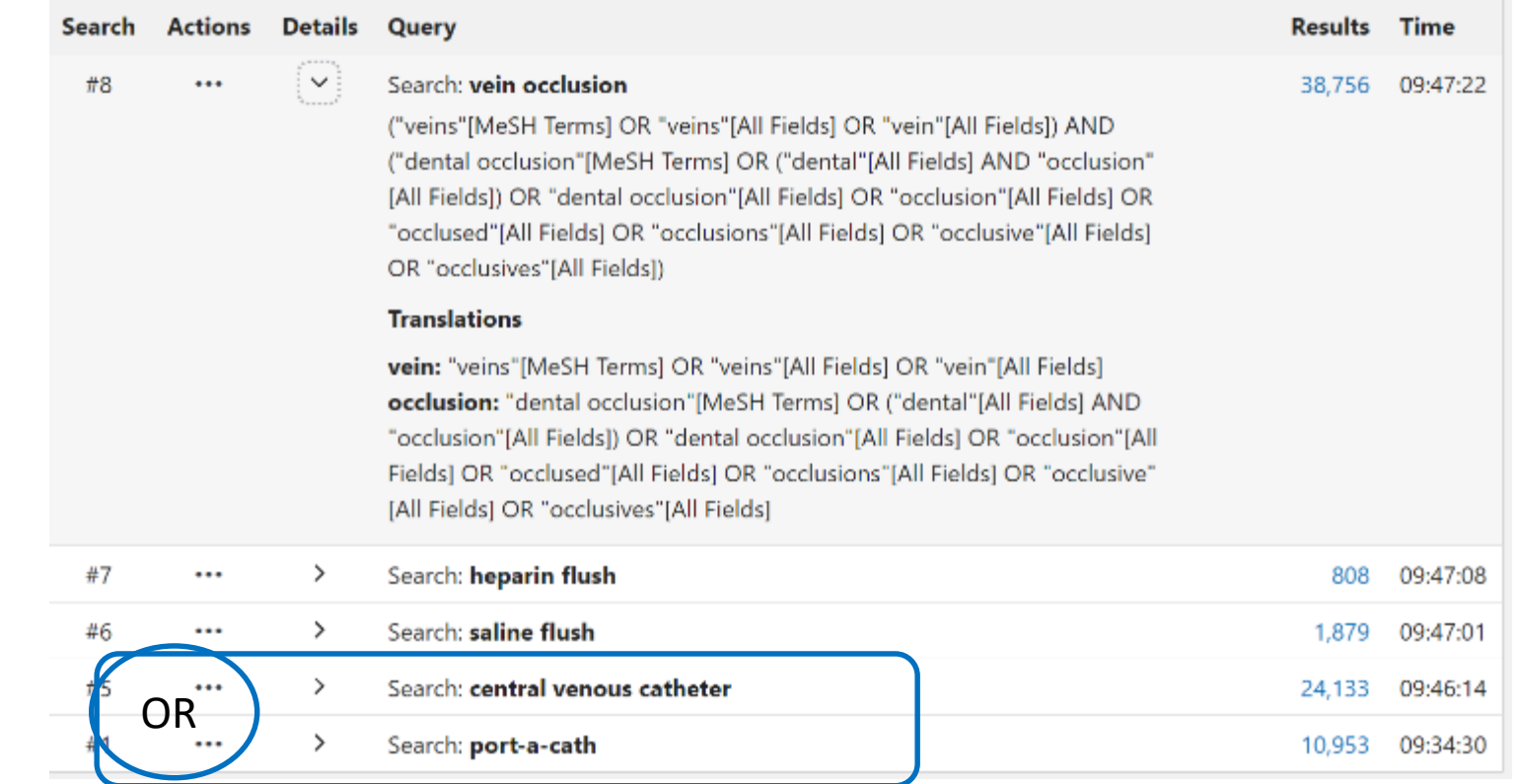

Se voglio rendere la ricerca esaustiva utilizzando un sinonimo non presente nella mappatura automatica posso trasportare i due termini nella Query Box associandoli, in questo caso, con l'operatore **OR**

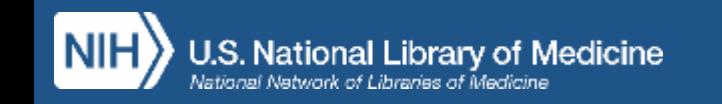

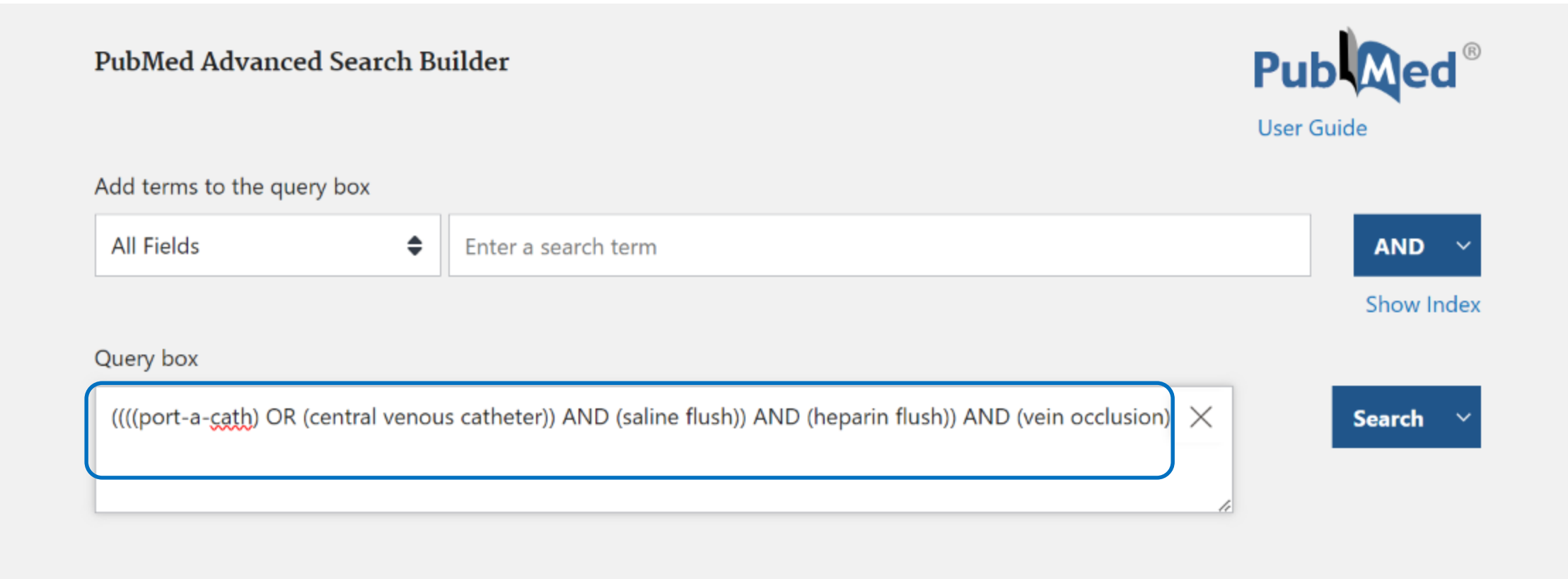

Questa è la stringa finale e rielaborata, che riproduce il PICO.

E' aumentata la precisione e diminuito il rumore (documenti non pertinenti), pertanto il numero dei risultati si è nettamente ridotto e si recuperano solo i documenti utili

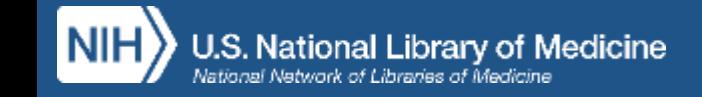

#### **CLINICAL QUERIES: LO STRUMENTO PER I QUESITI CLINICI**

#### [https://www.nlm.nih.gov/oet/ed/pubmed/pubmed\\_in\\_ebp/03-400.html](https://www.nlm.nih.gov/oet/ed/pubmed/pubmed_in_ebp/03-400.html)

About PubMed

#### **CLINICAL QUERIES:**

filtri di ricerca EBM preimpostati a monte, costruiti e validati da personale esperto e creati per recuperare gli studi metodologicamente più rilevanti

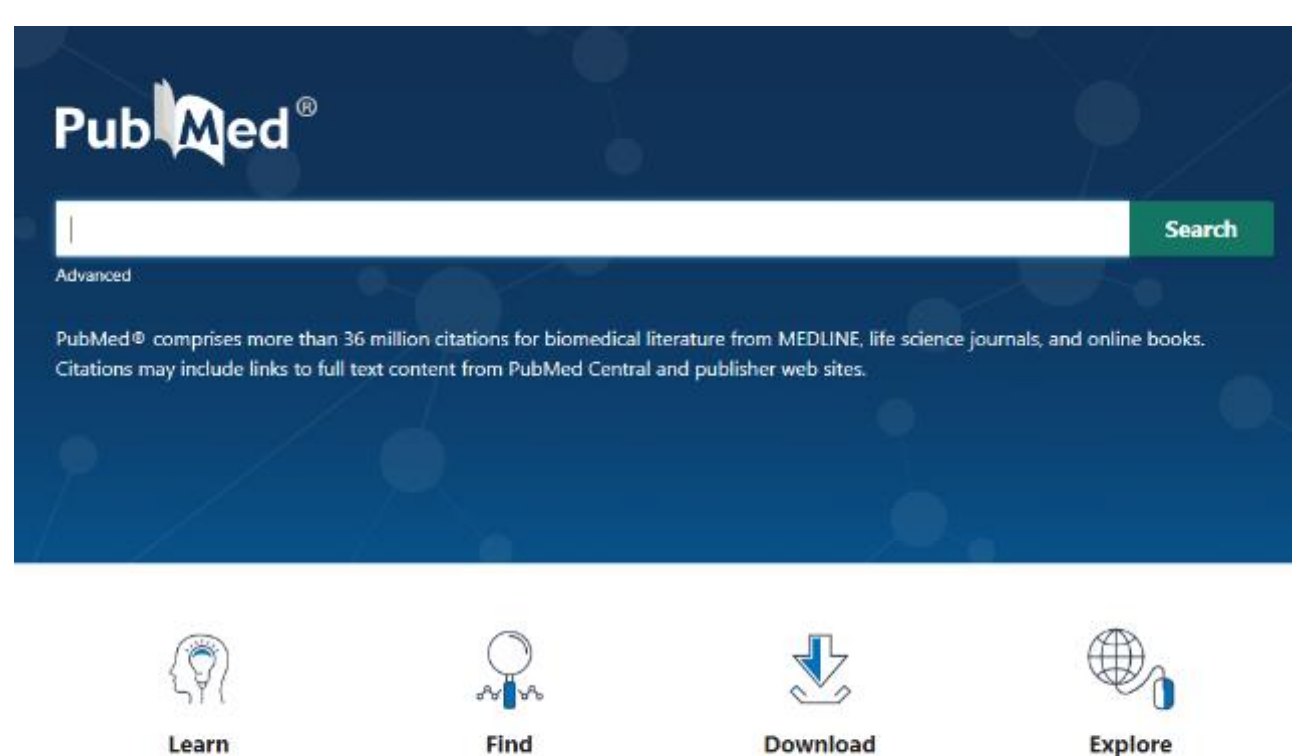

duanced Search Clinical Querie

E-utilities API

**FTP** 

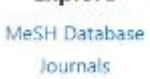

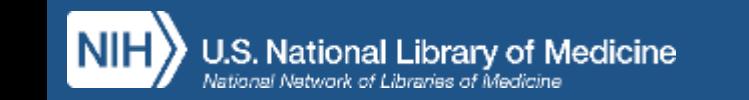

#### **PubMed Clinical Queries**

This tool uses predefined filters to help you quickly refine PubMed searches on clinical or disease-specific topics. To use this tool, enter your search terms in the search bar and select filters before searching.

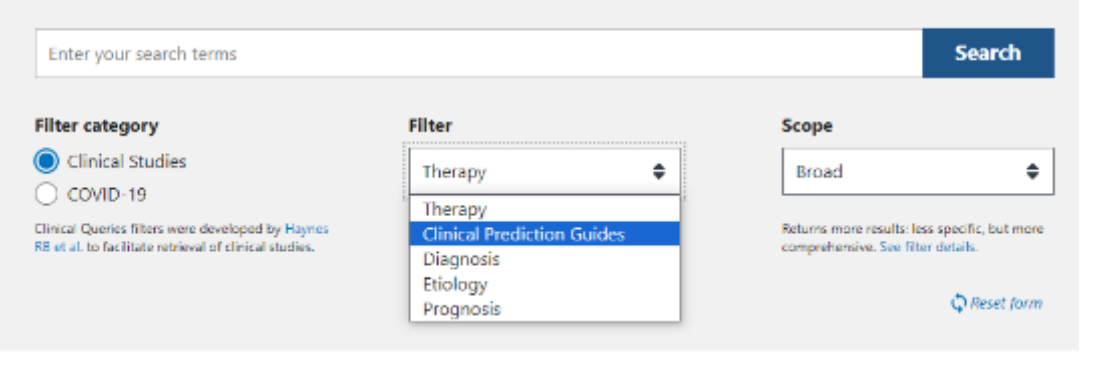

#### pneumothorax echography radiography × **Search Filter category Filter** Scope Clinical Studies Diagnosis  $\Rightarrow$ Narrow ٠  $\bigcirc$  COVID-19 Clinical Queries filters were developed by Haynes See Clinical Queries filter details. Returns fewer results: more specific, but less RB et al. to facilitate retrieval of clinical studies. comprehensive. See filter details. Reset form

#### **Results for Clinical Studies: Diagnosis/Narrow**

5 of 408 results sorted by: Most Recent

#### See all results in PubMed (408)

Automated real-time detection of lung sliding using artificial intelligence: a prospective diagnostic accuracy study.

Fiedler HC, et al. Chest. 2024. PMID: 38365174

Optimizing lung biopsy procedures:Comparative analysis of diagnostic efficacy and safety in experimental low-dose, conventional low-dose, and standard-dose CT-guided approaches. Chen X, et al. Eur J Radiol. 2024. PMID: 38295550

The Performance Characteristics of Handheld, Non-Piezoelectric Point-of-Care Ultrasound (POCUS) in the **Emergency Department.** 

Wubben BM, et al. Diagnostics (Basel). 2023. PMID: 38201326 Free PMC article.

Deep Learning for Pneumothorax Detection on Chest Radiograph: A Diagnostic Test Accuracy Systematic Review and Meta Analysis.

Katzman BD, et al. Can Assoc Radiol J. 2024. PMID: 38189265 Free article.

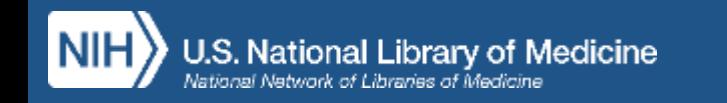

#### **ES. 3 - RICERCA di REVISIONI SISTEMATICHE sulla CHIRURGIA DELL'ERNIA DEL DISCO**

#### **Ricerca Libera in PubMed**:

digito una parola chiave in ricerca libera, con linguaggio naturale. Il sistema mi supporta sempre con la funzione di auto-completamento

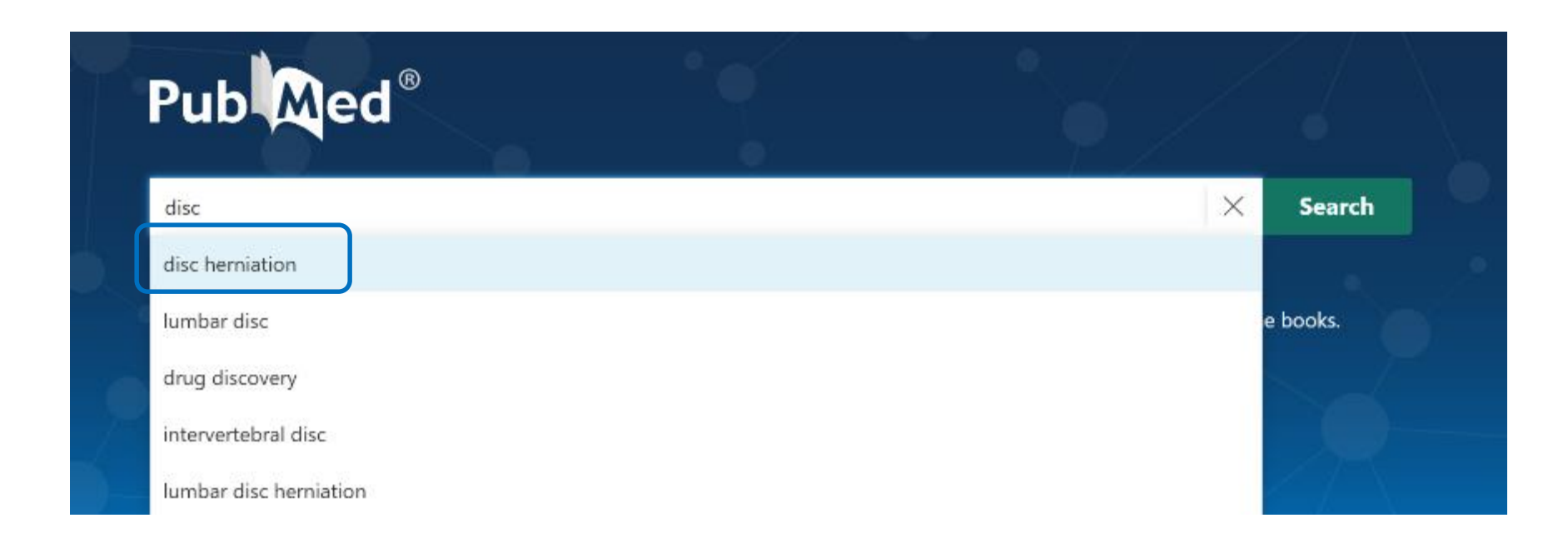

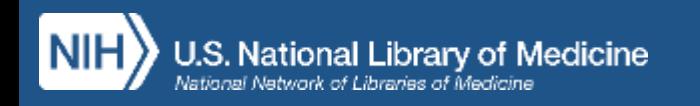

#### Search details in Advanced Search Builder:

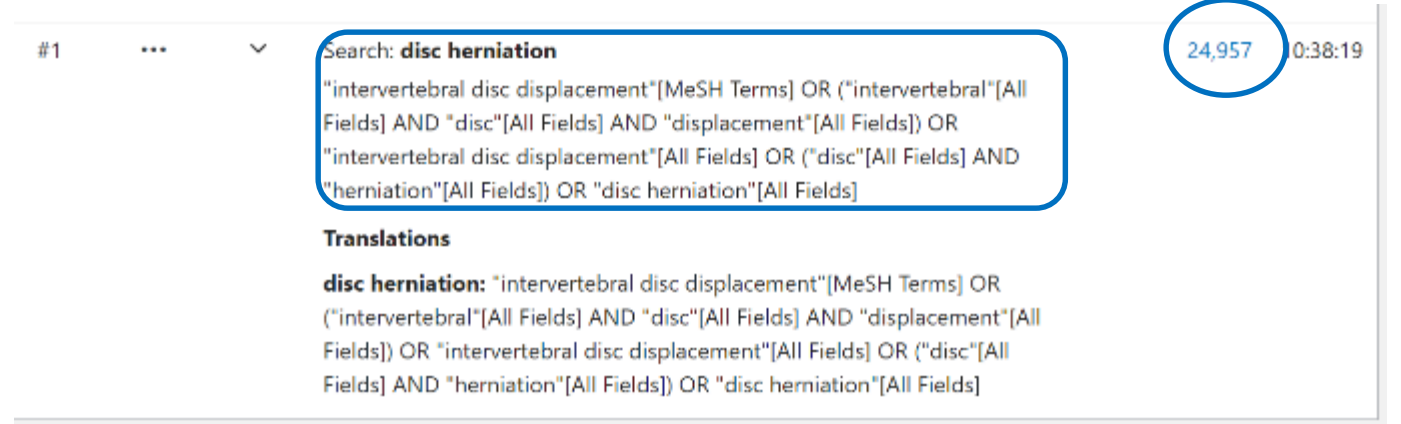

Posso ampliare ulteriormente con altri sinonimi non presenti nella mappatura automatica. Copio e incollo la stringa nella Query Box e aggiungo termini con l'operatore OR (e in questo caso virgolette e asterisco) poi: Search

#### Query box

"intervertebral disc displacement"[MeSH Terms] OR ("intervertebral"[All Fields] AND "disc"[All Fields] AND "displacement"[All Fields]) OR "intervertebral disc displacement"[All Fields] OR ("disc"[All Fields] AND "herniation"[All Fields]) OR "disc herniation"[All Fields] OR "disk prolapse\*" OR "protruded disk\*' OR "slipped disk\*"

 $\times$ 

Search

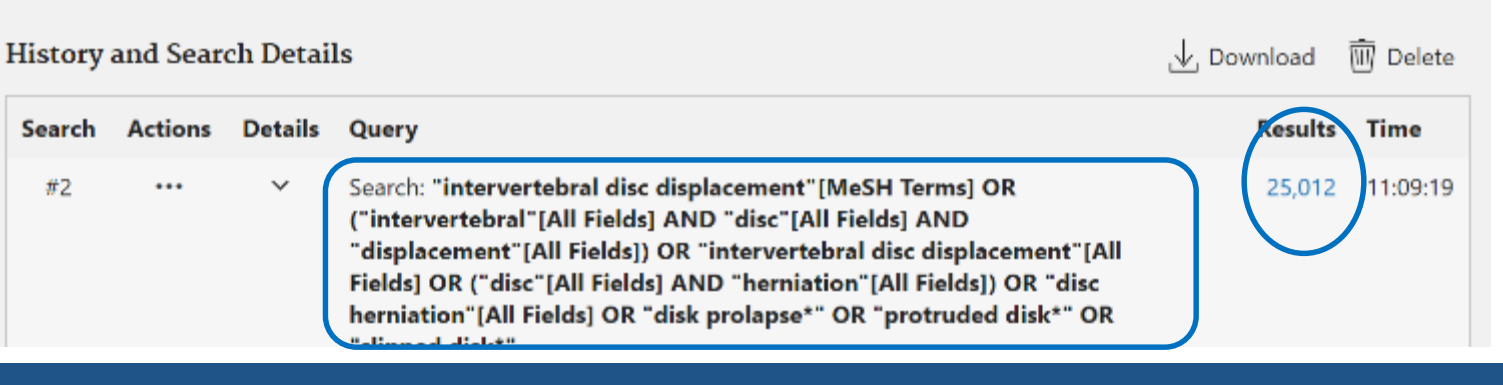

#### **Ricerca in MESH database**:

digito un termine con linguaggio naturale. Recupero il termine MeSH corrispondente al termine che

ho digitato, ma espresso nel linguaggio artificiale del vocabolario controllato

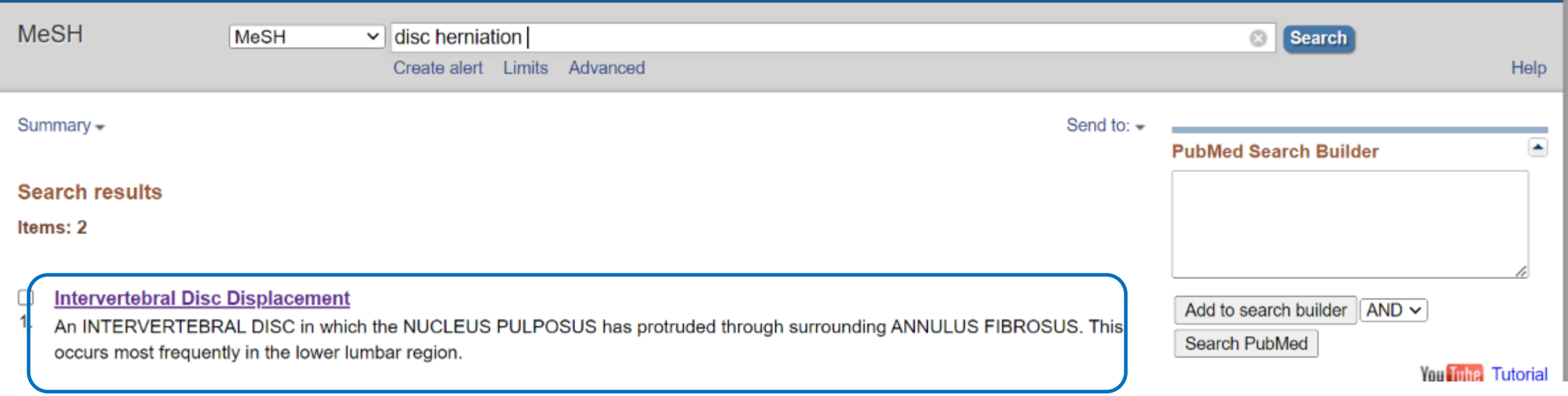

Il risultato non è un record di un articolo come in PubMed, bensì la scheda del termine MeSH

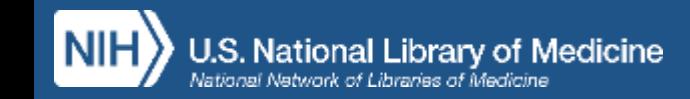

Nella scheda del MeSH vengono elencati tutti i sinonimi o varianti grafiche (entry terms) che esprimono

il concetto: qualsiasi tra questi termini io digiti in ricerca, il sistema mi porterà al termine MeSH accettato

Tree Number(S): C05.116.900.307, CZ3.300.707.95Z

MeSH Unique ID: D007405

- **Entry Terms:** 
	- Disc Displacement. Intervertebral
	- Intervertebral Disc Displacements
	- Disk Protrusion
	- Disk Protrusions
	- Protrusion, Disk
	- Protruded Disk
	- Disk, Protruded
	- Protruded Disks
	- Intervertebral Disk Displacement
	- Disk Displacement, Intervertebral
	- Intervertebral Disk Displacements
	- Disk, Herniated
	- Herniated Disks
	- Slipped Disk
	- Disk, Slipped
	- Slipped Disks
	- Disk Prolapse
	- Disk Prolapses
	- Prolapse, Disk
	- Prolapses, Disk
	- Prolapsed Disk
	- Disk, Prolapsed
	- Prolapsed Disks
	- Herniated Disc
	- Herniated Discs

Peters of Female Editor

### **Intervertebral Disc Displacement**

J.S. National Library of Medicine National Network of Libraries of Medicine